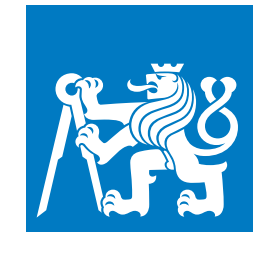

**ČESKÉ VYSOKÉ UČENÍ TECHNICKÉ V PRAZE**

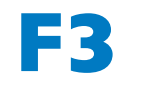

**F3 Fakulta elektrotechnická Katedra počítačů**

**Bakalářská práce**

# **Senzor kvality ovzduší v domácnosti**

**Leoš Řeháček**

**Leden 2021 Vedoucí práce: Ing. Vladimír Janíček, Ph.D. Studijní program: Softwarové inženýrství a technologie**

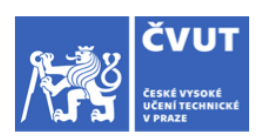

# ZADÁNÍ BAKALÁŘSKÉ PRÁCE

#### I. OSOBNÍ A STUDIJNÍ ÚDAJE

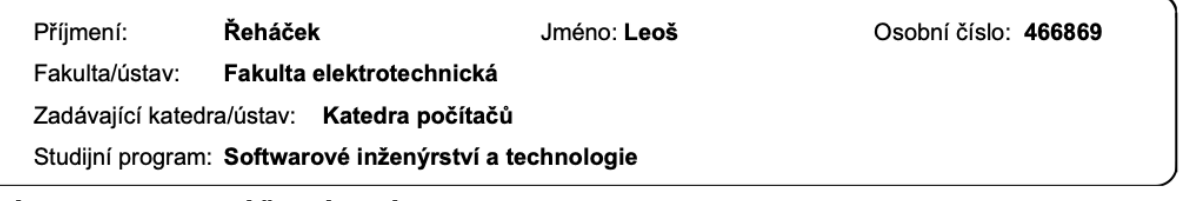

#### II. ÚDAJE K BAKALÁŘSKÉ PRÁCI

Název bakalářské práce:

Senzor kvality ovzduší v domácnosti

Název bakalářské práce anglicky:

Household air quality sensor

Pokyny pro vypracování:

a) Prozkoumejte možná existující řešení senzorů kvality ovzduší pro domácnost.

b) Navrhněte a sestrojte centrální systém pro sběr dat z podružných monitorovacích jednotek, který bude zajišťovat statistické zpracování a zobrazení dat na webovém serveru.

c) Naprogramujte webové stránky pro zobrazení naměřených dat a analýz.

d) Navrhněte a sestrojte monitorovací jednotku pro sběr dat ze senzorů (např. teplota, vlhkost, CO2, eventuálně další). Tato jednotka bude zobrazovat aktuální data na displeji a bude odesílat data do centrálního systému.

e) Porovnejte dosažené parametry navrženého systému s alespoň dvěma komerčními produkty z bodu a) Porovnejte přesnost měření, rozsahy měření, počet sledovaných veličin, subjektivní dojem z formy zobrazení a interpretace dat měření.

Seznam doporučené literatury:

1) A. Martinez. The Ultimate IFTTT Guide: Use The Web&#39:s Most Powerful Tool Like A Pro. ASIN: B00FK1X1YQ 2) O. Kyas, How To Smart Home: A Step by Step Guide for Smart Homes & Building Automation, ASIN: B071QWTVB1  $3)$ 

https://www.espressif.com/sites/default/files/documentation/esp32 datasheet en.p

d  $4)$ 

https://www.espressif.com/sites/default/files/documentation/esp32 hardware desig n quidelines en.pd

Jméno a pracoviště vedoucí(ho) bakalářské práce:

Ing. Vladimír Janíček, Ph.D., katedra mikroelektroniky FEL

Jméno a pracoviště druhé(ho) vedoucí(ho) nebo konzultanta(ky) bakalářské práce:

Datum zadání bakalářské práce: 14.02.2020

Termín odevzdání bakalářské práce: 05.01.2021

Platnost zadání bakalářské práce: 30.09.2021

Ing. Vladimír Janíček, Ph.D. podpis vedoucí(ho) práce

podpis vedoucí(ho) ústavu/katedry

prof. Mgr. Petr Páta, Ph.D. podpis děkana(kv)

### III. PŘEVZETÍ ZADÁNÍ

Student bere na vědomí, že je povinen vypracovat bakalářskou práci samostatně, bez cizí pomoci, s výjimkou poskytnutých konzultací.<br>Seznam použité literatury, jiných pramenů a jmen konzultantů je třeba uvést v bakalářské p

Datum převzetí zadání

Podpis studenta

# **Poděkování / Prohlášení**

Rád bych tímto poděkoval Ing. Vladimíru Janíčkovi, Ph.D. za odborné vedení, čas a vytrvalou pomoc, kterou mi v průběhu zpracovávání bakalářské práce věnoval.

Prohlašuji, že jsem předloženou práci vypracoval samostatně a že jsem uvedl veškeré použité informační zdroje v souladu s Metodickým pokynem o dodržování etických principů při přípravě vysokoškolských závěrečných prací. V Praze dne 5. 1. 2021

........................................

vii

# **Abstrakt / Abstract**

Cílem této práce bylo navrhnout a sestrojit zařízení monitorující kvalitu ovzduší v domácnosti za využití senzorů a ESP32. Toto zařízení je tvořeno dvěma jednotkami, které spolu komunikují prostřednictvím Wi-Fi. Naměřená data jsou dostupná přes webový server pomocí webové aplikace psané v Angularu.

**Klíčová slova:** chytrá domácnost, ovzduší, CO2, teplota, vlhkost, tlak, ESP32, Angular, Arduino

Goal of this work was to develop and construct household air quality sensor using sensors and ESP32. This device consists of two units that communicate with each other via Wi-Fi. The measured data are available via a web server using a web application written in Angular.

**Keywords:** smart home, air,  $CO<sub>2</sub>$ , temperature, humidity, pressure, ESP32, Angular, Arduino

**Title translation:** Household air quality sensor

# **Obsah /**

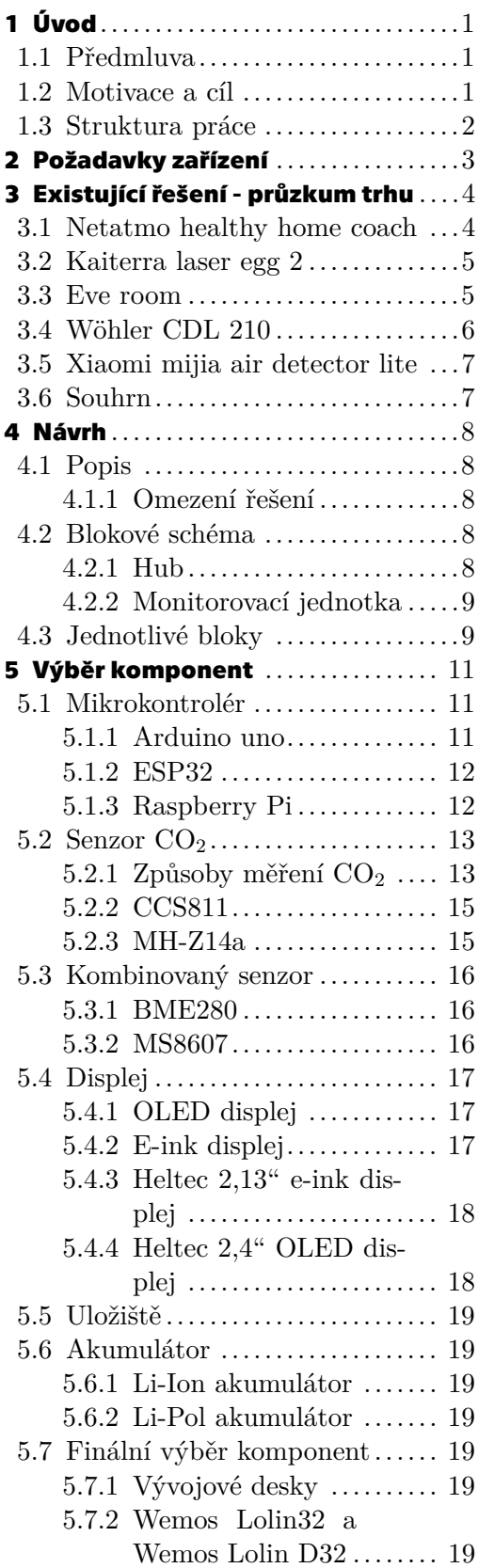

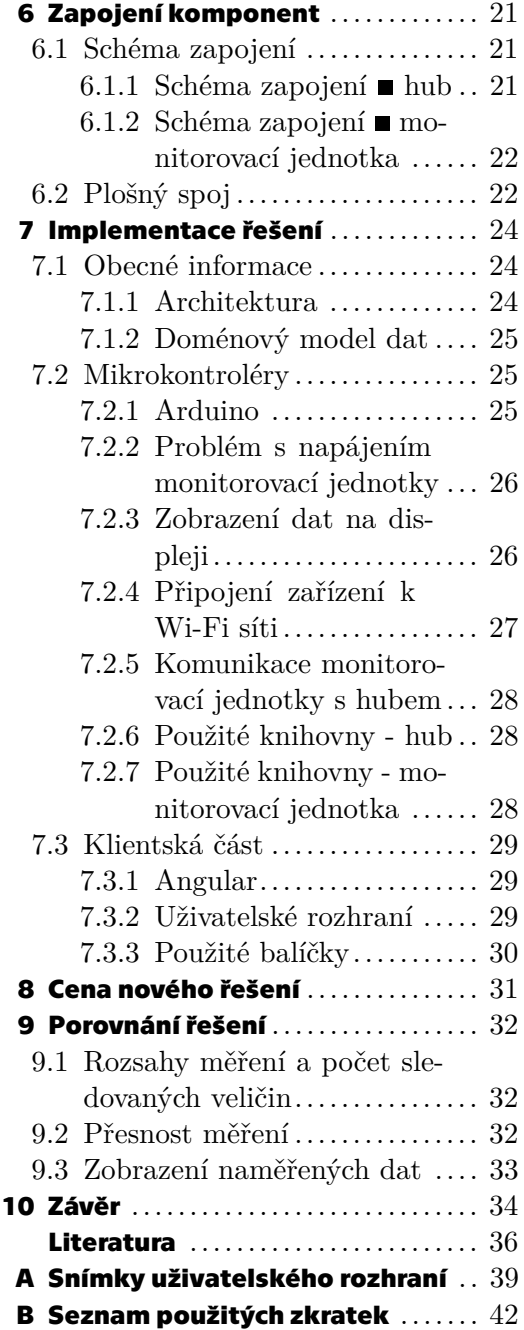

# **Tabulky / Obrázky**

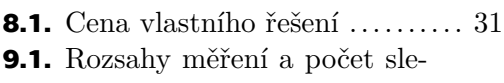

- dovaných veličin ................ [32](#page-41-1) **[9.2](#page-42-2).** Přesnost měření ................ [33](#page-42-1)
- **[9.3](#page-42-3).** Uživatelská přívětivost ......... [33](#page-42-1)

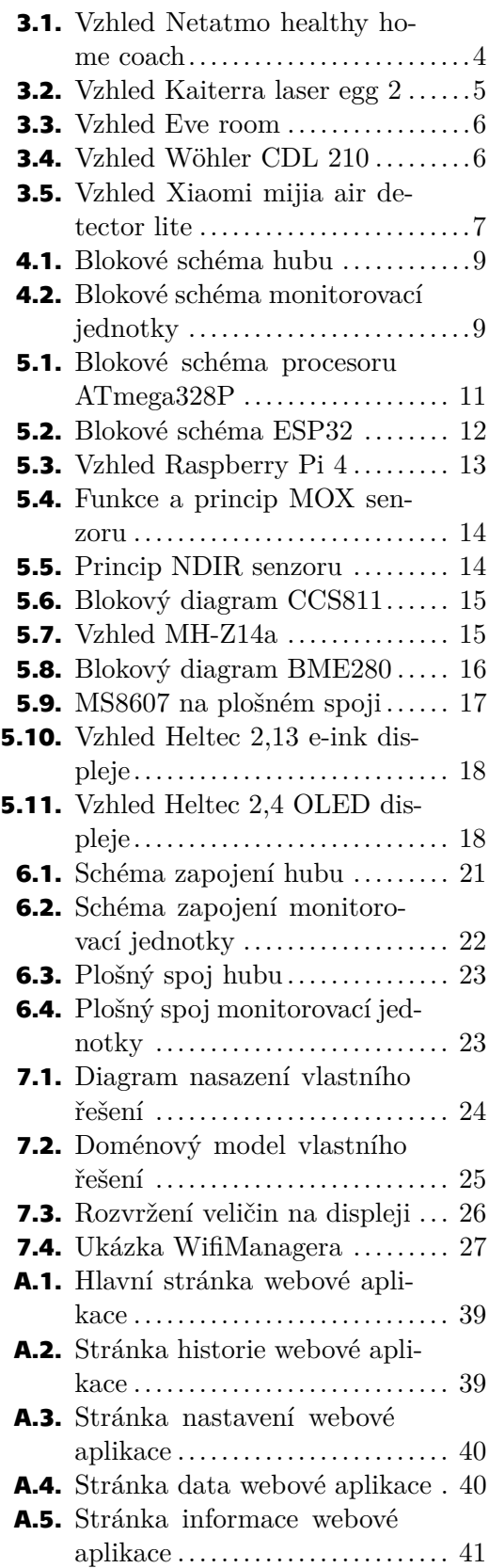

# <span id="page-10-1"></span><span id="page-10-0"></span>**Kapitola1 Úvod**

### <span id="page-10-2"></span>**1.1 Předmluva**

V posledních několika desítkách let se velmi rozvinula výroba součástek, jako jsou senzory, procesory, paměti a další, a s tím pokročila i výroba počítačů. Součástky a počítače se stále zmenšovaly, zlevňovaly a docházelo k vývoji nových technologií. Díky tomuto pokroku se začala vyrábět nová zařízení určená i pro běžné domácnosti a uživatele, což dříve vůbec nebylo možné. Jako důsledek bylo možné nově a snadno měřit veličiny, u kterých to doposud nebylo reálné.[[1\]](#page-45-1)

Díky výzkumům bylo zjištěno, že některé vlastnosti prostředí mohou negativně ovlivnit zdraví lidí. Sledováním těchto vlastností a jejich veličin a podniknutím kroků vedoucích k jejich úpravě pro docílení jejich ideální hodnoty, je tak možné některé zdravotní problémy výrazně minimalizovat, nebo se jich dokonce zcela vyvarovat. Vzhledem k této skutečnosti byl a neustále je právě po monitorech takovýchto veličin zájem uživatelů navyšován a tato zařízení se stávají běžnou součástí našich životů.[[2\]](#page-45-2)

Za účelem získávání informací o prostředí, ve kterém žijeme, vznikly různé druhy zařízení. Některé se zaměřují na monitorování stavu uživatele, jako je například teplota těla, množství kyslíku v krvi nebo srdeční tep. Jiná zařízení se zaměřují na stav okolí uživatele. Příkladem může být výše koncentrace CO<sup>2</sup> nebo pevných látek ve vzduchu, nebo také teplota a vlhkost vzduchu.

## <span id="page-10-3"></span>**1.2 Motivace a cíl**

Zdravotní stav je pro nás všechny velmi důležitý. Zdraví ovlivňuje náš každodenní život. Každý se o své zdraví zajímá a stará se o něj po svém. Někomu stačí chodit na pravidelné zdravotní prohlídky k lékaři, jiní chtějí mít o svém zdravotním stavu nepřetržitý přehled.

Jedním z důležitých faktorů, které mají na naše zdraví vliv, je prostředí, ve kterém se pohybujeme, a ve kterém žijeme. Pomocí monitorování tohoto prostředí (vody, vzduchu, půdy atd.) je možné odhalit nepříznivé vlivy, které na naše tělo působí, a předcházet tím různým onemocněním.

V současné době je k dispozici nespočet možných typů zařízení monitorujících různé veličiny prostředí. Avšak vhodnější a efektivnější variantou, než sledování stavu na několika různých zařízeních, je vlastnit jedno centrální řešení, které sleduje všechny požadované veličiny na jednom místě.

Prostředí, ve kterém žijeme, ovlivňuje to, jak se cítíme. Příkladem může být například koncentrace  $CO<sub>2</sub>$  ve vzduchu. Je dokázáno, že při vysoké koncentraci  $CO<sub>2</sub>$  se lidé začínají cítit unaveně, trpí bolestmi hlavy a snižuje se jejich soustředění, jelikož tělo nemá dostatek kyslíku. Jako další příklad lze uvést tvorbu plísní při vysoké vlhkosti vzduchu a s tím spojený vznik respiračních onemocnění.[[3\]](#page-45-3)[[4\]](#page-45-4)

A právě tato skutečnost je motivací pro určení cíle této práce, kterým je sestrojení zařízení umožňujícího monitorování stavu ovzduší v domácnosti uživatele. Součástí práce <span id="page-11-1"></span>*1. Úvod* **..............................................**

je také porovnání nového řešení s řešeními již existujícími na trhu. Cílovou skupinou pro zařízení jsou uživatelé, kteří chtějí mít přehled o stavu prostředí, ve kterém žijí.

## <span id="page-11-0"></span>**1.3 Struktura práce**

První kapitola byla zaměřena na uvedení čtenáře do problematiky, kterou se tato práce zabývá. Byly zde popsány důvody, které vedly ke stanovení cílů této práce.

Druhá kapitola se zabývá již samotnou problematikou vedoucí k naplnění cílů práce. Věnuje se specifikaci požadavků na zařízení, které bude sestrojeno, a které umožní monitorovat kvalitu ovzduší v domácnosti.

Třetí kapitola práce se zabývá zkoumáním na trhu již existujících řešení, která mají za úkol sledovat stav ovzduší v domácnosti.

Čtvrtá kapitola se věnuje návrhu nového řešení. Jsou zde uvedeny a obecně popsány hlavní komponenty, ze kterých se bude nové zařízení skládat.

V páté kapitole jsou uvedeny a popsány principy a konkrétní zástupci jednotlivých hlavních komponent ze čtvrté kapitoly, včetně jejich technických specifikací.V závěru páté kapitoly jsou z výše uvedených zástupců jednotlivých komponent vybrány ty nejvhodnější. Zároveň jsou zde popsány oba typy vývojových desek mikrokontroléru, které jsou při tvorbě zařízení použity.

Kapitola šestá se zabývá propojením konkrétních součástek a návrhem plošného spoje.

V sedmé kapitole je probrána konkrétní realizace řešení. Jde jak o implementaci webové aplikace, tak i o implementaci programu pro jednotlivé mikrokontroléry.

Osmá kapitola je věnována kalkulaci ceny nového řešení.

Poslední, devátá kapitola se zabývá porovnáním nového řešení s již existujícími řešeními. Jsou zde hodnoceny typy sledovaných veličin, jejich rozsahy a přesnost měření, ale také je zde uvedeno subjektivní hodnocení autora práce na zobrazení naměřených dat.

# <span id="page-12-1"></span><span id="page-12-0"></span>**Kapitola2 Požadavky zařízení**

Před vlastní tvorbou jakéhokoli zařízení je nejprve nutné si určit, co od tohoto zařízení očekáváme, tedy jaké jsou naše požadavky. Proto je nezbytné si tyto požadavky specifikovat ihned na začátku procesu. Kdyby žádné řešení splňující námi určené požadavky neexistovalo, tak by právě tyto požadavky sloužily jako základní stavební kameny. Zde je výčet základních požadavků a vlastností, které by mělo nové zařízení umožňující monitorování stavu ovzduší domácnosti uživatele splňovat:

- **.** Kompaktní rozměry a jednoduchý design.
- **.** Napájení přes USB port, nebo akumulátor s výdrží běhu zařízení minimálně po dobu pěti dnů. **⊃** Měření teploty vzduchu: 0 – 50 °C
- $\blacksquare$ <br> Měření vlhkosti vzduchu: 0 100 %
- 
- $\blacksquare$ <br> Měření koncentrace CO<sub>2</sub> ve vzduchu: 400 5 000 ppm  $\blacksquare$ <br> Měření koncentrace CO $_2$  ve<br/>  $\blacksquare$  <br/> Použití pro vnitřní prostory.
- 
- **Použití pro vnitřní prostory.<br>• Možnost připojení na Wi-Fi síť.**
- **.** Zobrazení aktuálních hodnot na displeji.
- **.** Zobrazení aktuálních hodnot a jejich historie včetně statistického zpracování na mobilních zařízeních (PC, mobilní telefon, tablet).
- **.** Pořizovací cena: 1 000 2 500 Kč

Výše uvedené požadavky byly stanoveny na základě průzkumu na trhu již dostupných zařízení, jejich recenzí a připomínek jejich uživatelů, a také na základě subjektivních potřeb autora práce.

Veličiny, které má zařízení monitorovat, byly zařazeny vzhledem k jejich vlivu na zdravotní stav osob. Tyto veličiny jsou běžně sledovány u většiny kombinovaných senzorů dostupných na trhu.

Je však možné, že může dojít k situaci, kdy nebude při tvorbě nového řešení možné všechny stanovené požadavky splnit (z finančních, distribučních aj. důvodů), či v následném porovnání s již existujícími řešeními nebudou některá tato zařízení všechny vybrané požadavky splňovat. Nicméně cílem je, co možná nejvíce pokrýt všechny výše zmíněné vlastnosti a požadavky.

# <span id="page-13-1"></span><span id="page-13-0"></span>**Kapitola3 Existující řešení - průzkum trhu**

S přibývající popularitou monitorování našeho okolí již existuje na trhu pár zařízení, která se touto problematikou zabývají. V této kapitole jsou uvedena a popsána zařízení, která co nejvíce splňují požadavky specifikované v kap. [2.](#page-12-0) U každého zařízení je uvedena jejich hlavní funkce a dále výčet kladů a záporů v závislostí na specifikovaných vlastnostech. Navíc je uvedena jejich doporučená cena a stránky výrobce. V závěru této kapitoly je shrnuto, zda některé z uvedených zařízení splňuje všechny specifikované požadavky, nebo zda-li je potřeba navrhnout řešení nové.

### <span id="page-13-2"></span>**3.1 Netatmo healthy home coach**

Netatmo healthy home coach je zařízení od firmy Netatmo, která se specializuje na výrobu chytrých zařízení do domácnosti, jako jsou například senzory dveří, termostatické hlavice nebo meteo stanice. Vzhled toho zařízení je zobrazen na obrázku [3.1.](#page-13-3) Hlavní funkcí tohoto zařízení je poskytovat informace ohledně kvality ovzduší v domácnosti a v případě překročení nastavených hodnot upozornit uživatele, nebo spustit různé automatizace v domácnosti.[\[5\]](#page-45-5)

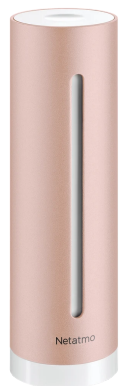

**Obrázek 3.1.** Vzhled Netatmo healthy home coach. Zdroj: [[5\]](#page-45-5).

- <span id="page-13-3"></span>– Nepřítomnost displeje.
- Nemožnost zobrazit data na jiném zařízení než na mobilním telefonu.
- Nemožnost napájení z akumulátoru.
- + Připojení k Wi-Fi síti.
- + Měření hladiny hluku.
- + Připojení k mobilnímu telefonu.

Doporučená cena: 2 600 Kč Stránky výrobce zařízení<sup>1</sup>.

<sup>1</sup> <https://www.netatmo.com/cs-cz/aircare/homecoach>

## <span id="page-14-1"></span><span id="page-14-0"></span>**3.2 Kaiterra laser egg 2**

Keiterra laser egg 2 je chytrý monitor ovzduší v domácnosti. Hlavní funkcí je monitorovat kvalitu vzduchu a při zapojení dalších chytrých zařízení v domácnosti tato zařízení ovládat, jako například zapínat čističku vzduchu. Na obrázku [3.2](#page-14-3) je znázorněn vzhled zařízení.[\[6\]](#page-45-6)

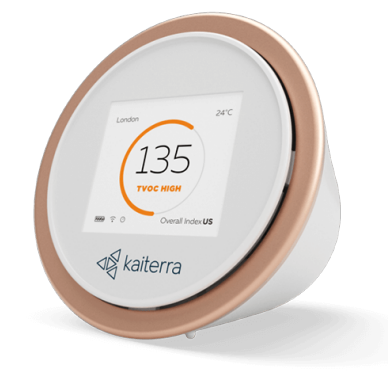

<span id="page-14-3"></span>**Obrázek 3.2.** Vzhled Kaiterra laser egg 2. Zdroj: [\[6](#page-45-6)].

– Nemožnost zobrazit data na jiném zařízení než na mobilním telefonu.

- + Měření výskytu těkavých plynů.
- $+$  Měření PM2.5 částic.
- + Možnost napájení z akumulátoru.
- + Připojení k Wi-Fi síti.
- + Zobrazení aktuálních dat na displeji.
- + Připojení k mobilnímu telefonu.
- + Zobrazení předpovědi počasí po propojení s mobilním telefonem.

Doporučená cena: 3 300 Kč Stránky výrobce zařízení<sup>1</sup>.

# <span id="page-14-2"></span>**3.3 Eve room**

Eve room, zobrazený na obrázku [3.3,](#page-15-2) je monitor umožňující měřit kvalitu vzduchu v domácnosti, či detekovat různé události, jako např. otevření okna, výskyt osob v místnosti a další.[[7\]](#page-45-7)

 $1$  [https://www.kaiterra.com/en/laser-egg-CO](https://www.kaiterra.com/en/laser-egg-CO$_2$/)<sub>-2</sub>/

<span id="page-15-1"></span>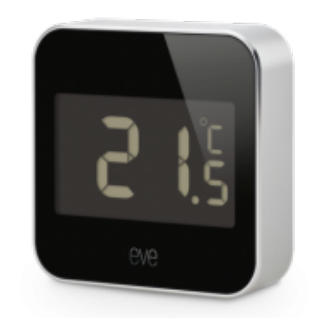

**Obrázek 3.3.** Vzhled Eve room. Zdroj: [\[7](#page-45-7)].

- <span id="page-15-2"></span>– Nelze připojit k Wi-Fi síti.
- Nelze připojit k počítači.
- + Možnost napájení z akumulátoru.
- + Připojení k mobilnímu telefonu.
- + Zobrazení aktuálních dat na displeji.

Doporučená cena: 2 700 Kč Stránky výrobce zařízení<sup>1</sup>.

# <span id="page-15-0"></span>**3.4 Wöhler CDL 210**

Wöhler CDL 210 je měřič kvality vzduchu, který zobrazuje aktuální koncentraci $\mathrm{CO}_2$  v ovzduší na displeji spolu s dalšími monitorovanými veličinami. Jeho vzhled je zobrazen na obrázku [3.4.](#page-15-3)[[8](#page-45-8)]

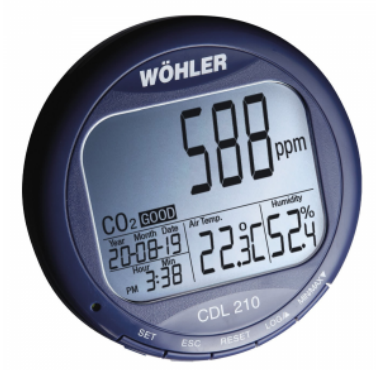

<span id="page-15-3"></span>**Obrázek 3.4.** Vzhled Wöhler CDL 210. Zdroj: [[8\]](#page-45-8).

- Nelze připojit k Wi-Fi síti.
- Nelze připojit k mobilnímu telefonu.
- Nemá zabudovaný akumulátor.
- + Připojení k počítači.
- $+$  Akustické upozornění po překročení nastavené hodnoty  $CO<sub>2</sub>$ .

<sup>1</sup> <https://www.evehome.com/en/eve-room>

<span id="page-16-1"></span>+ Zobrazení aktuálních dat na displeji.

Doporučená cena: 5 900 Kč Stránky výrobce zařízení<sup>1</sup>.

## <span id="page-16-0"></span>**3.5 Xiaomi mijia air detector lite**

Mijia air detector lite je zařízení od čínské značky Xioami. Jedná se o přenosné zařízení měřící kvalitu vzduchu v domácnosti a zobrazující aktuální hodnoty na displeji. Jeho vzhled je znázorněn na obrázku [3.5.](#page-16-3) Historii měření je možné zobrazit po připojení k mobilnímu telefonu pomocí technologie Bluetooth.[[9\]](#page-45-9)

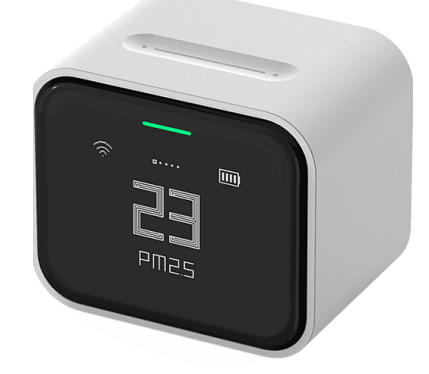

**Obrázek 3.5.** Vzhled Xiaomi mijia air detector lite. Zdroj: [[9\]](#page-45-9).

- <span id="page-16-3"></span>– Data nelze zobrazit na počítači.
- + Připojení k Wi-Fi síti.
- + Možnost napájení z akumulátoru.
- + Připojení k mobilnímu telefonu.
- + Zobrazení dat na displeji.

Doporučená cena: 1 800 Kč Stránky výrobce zařízení<sup>2</sup>.

## <span id="page-16-2"></span>**3.6 Souhrn**

Většinu výše uvedených zařízení lze sice připojit k Wi-Fi síti, ale jsou závislá na určité platformě. Některá zařízení se dají připojit k počítači pomocí kabelu a data zobrazit v určené aplikaci. Jiná zařízení se dají připojit pomocí Bluetooth či Wi-Fi k mobilnímu telefonu a poté lze jejich data zobrazit v mobilní aplikaci specifické pro dané zařízení. Bohužel žádné zařízení neumožňuje zobrazit si data jak na počítači, tak na mobilním zařízení zároveň.

Z přehledu existujících zařízení lze vyvodit, že žádné zařízení nesplňuje všechny specifikované požadavky. Tudíž bude nutné navrhnout a sestrojit úplně nové zařízení, které toto splňuje.

 $^1$  [https://www.woehler.cz/cs/detekce-plynu/115-mereni-teploty-vlhkosti-CO](https://www.woehler.cz/cs/detekce-plynu/115-mereni-teploty-vlhkosti-CO$_2$-oxidu-uhliciteho.html)\_2-oxidu-uhliciteho. [html](https://www.woehler.cz/cs/detekce-plynu/115-mereni-teploty-vlhkosti-CO$_2$-oxidu-uhliciteho.html)

 $^2$  <https://xiaomi-mi.co.uk/mi-smart-home/mi-home-mijia-air-detector-lite/>

<span id="page-17-1"></span><span id="page-17-0"></span>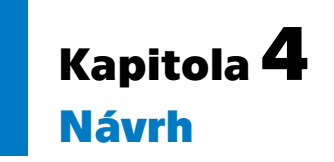

Tato kapitola se zabývá konceptem nového zařízení pro monitorování ovzduší v domácnosti. Jsou zde popsány funkční celky spolu s jejich základními bloky, ze kterých by se měly celky skládat spolu s jejich základními činnostmi.

# <span id="page-17-2"></span>**4.1 Popis**

Cílem práce je navrhnout a sestrojit zařízení, která monitoruje kvalitu ovzduší v domácnosti. Toto zařízení se skládá ze dvou samostatně funkčních celků.

Prvním funkčním celkem je centrální systém pro sběr dat neboli hub. Hlavní funkcí tohoto zařízení je sběr dat z podružných monitorovacích jednotek. Tato data jsou pak dále pomocí hubu ukládána a zobrazována na webovém serveru.

Druhým funkčním celkem je podružná monitorovací jednotka. Pro potřeby této práce je použita pouze jedna monitorovací jednotka. Systém však umožňuje zapojení většího množství těchto jednotek. Funkcí této jednotky je sběr dat z jednotlivých senzorů, jako je např. senzor teploty, vlhkosti a  $CO<sub>2</sub>$ . Tato nasbíraná data jsou pak prostřednictvím podružné monitorovací jednotky odesílána do hubu. Kromě přenosu nasbíraných dat je další funkcí podružné monitorovací jednotky i zobrazení aktuálních dat ze senzorů na displeji. Pro interpretaci dat na webovém serveru je nutné vyvinout webovou aplikaci.

#### <span id="page-17-3"></span>**4.1.1 Omezení řešení**

Jelikož spolu hub a monitorovací jednotky musí komunikovat a navíc webový server musí být dostupný v lokální síti, musejí být zařízení připojena k lokální síti pomocí Wi-Fi. V případě nepřítomnosti lokální sítě nebude webový server dostupný a zařízení mezi sebou nebudou navzájem komunikovat. To by znamenalo, že monitorovací jednotka sice bude sbírat data ze senzorů a jejich hodnoty budou zobrazovány na displeji, ale uživatel přijde o možnost zobrazit si např. historii měření, či její statistické zpracování ve webové aplikaci.

## <span id="page-17-4"></span>**4.2 Blokové schéma**

Blokové schéma slouží k jednoduchému popisu zařízení. Zobrazuje jednotlivé dílčí celky a jejich vzájemné propojení.

#### <span id="page-17-5"></span>**4.2.1 Hub**

Blockové schéma hubu je zobrazeno na obrázku [4.1.](#page-18-3) Hub slouží k hostování web serveru, k ukládání naměřených dat a komunikaci s monitorovacími jednotkami. Jelikož chceme, aby byl web server nepřetržitě dostupný, odpadá možnost napájet hub z akumulátoru. Hub proto proto musí být neustále připojen ke zdroji elektrické energie.

<span id="page-18-1"></span>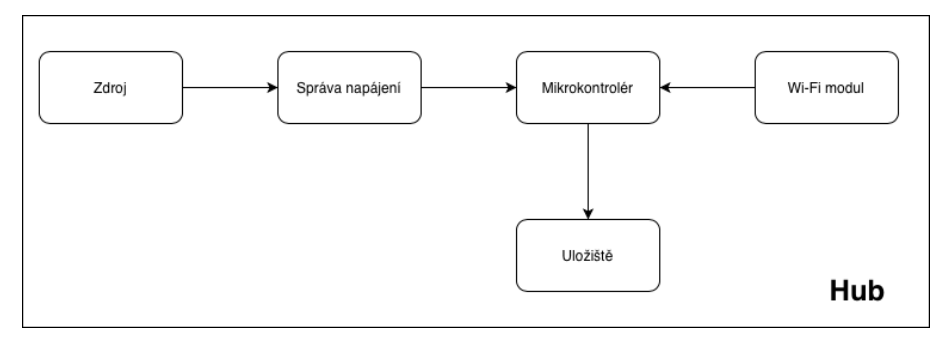

<span id="page-18-3"></span>**Obrázek 4.1.** Blokové schéma hubu

#### <span id="page-18-0"></span>**4.2.2 Monitorovací jednotka**

Blokové schéma monitorovací jednotky je zobrazeno na obrázku [4.2.](#page-18-4) Monitorovací jednotka bude obsahovat senzory, které zajistí měření veličin a dále bude obsahovat displej. Díky displeji bude možné zobrazovat aktuální data bez nahlížení do webové aplikace na webovém serveru. Jelikož chceme, aby bylo možné monitorovací jednotku přenášet, musí umožňovat akumulátorové napájení.

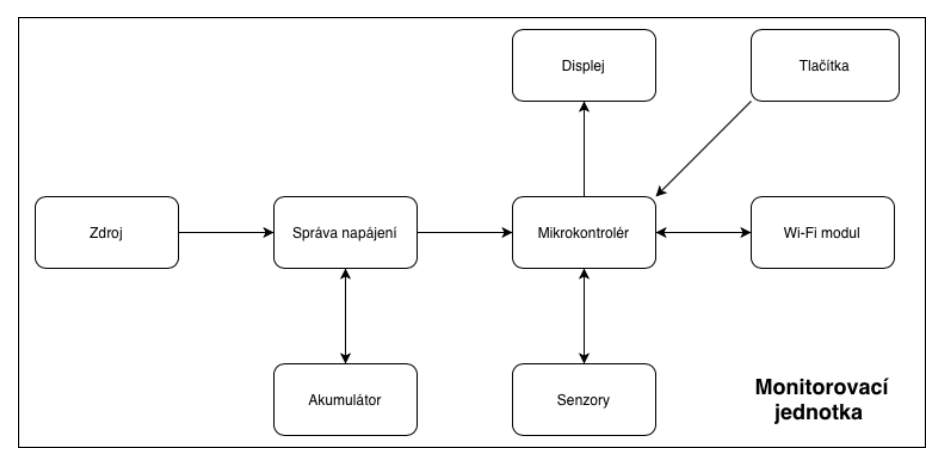

<span id="page-18-4"></span>**Obrázek 4.2.** Blokové schéma monitorovací jednotky

## <span id="page-18-2"></span>**4.3 Jednotlivé bloky**

V této kapitole jsou uvedeny základní bloky (komponenty) funkčních celků znázorněných na blokových schématech a jsou zde vysvětleny jejich hlavní funkce.

- **. Mikrokontrolér** neboli MCU je hlavní řídící blok. Jedná se o mozek celého zařízení. Ovládá všechny důležité periferie, zajišťuje čtení dat ze senzorů, obsluhuje zobrazování dat na displeji, zajišťuje Wi-Fi komunikaci a řídí ukládání dat na datové uložiště.
- **. Senzory** zařízení umožňující měření veličin např. teplotu, vlhkost, tlak a koncentraci CO<sup>2</sup> ve vzduchu. Získané hodnoty předávají MCU.
- **. Displej** zobrazuje specifická data ze senzorů, aktuální stav zařízení, jako např. procenta nabití akumulátoru nebo připojení k Wi-Fi síti. **. Wi-Fi modul** – zajišťuje komunikaci s lokální Wi-Fi sítí a službu webovému serveru.
- 
- **. Wi-Fi modul** zajišťuje komunikaci s lokální Wi-Fi sítí a službu webovému serveru.<br> **Uložiště** –prostor pro ukládání dat, nastavení zařízení. Typicky se jedná o SD kartu, interní uložiště mikrokontroléru FLASH nebo cloud uložiště na internetu.
- **. Tlačítka** slouží k ovládání zařízení, jako např. zapnutí zařízení nebo resetování Wi-Fi připojení.

#### *4. Návrh* **.............................................**

- **. Správa napájení** zajišťuje napájení jednotlivých komponent a nabíjení akumulátoru. **. Akumulátor** – slouží jako primární zdroj energie pro senzory.
- 
- **. Zdroj (USB)** u hubu tvoří hlavní zdroj napájení, u senzoru slouží také k nabíjení zabudovaného akumulátoru.

# <span id="page-20-1"></span><span id="page-20-0"></span>**Kapitola5 Výběr komponent**

V následující kapitole jsou nejprve popsány jednotlivé varianty komponent, které byly finálně vybrány pro tvorbu zařízení pro monitorování ovzduší v domácnosti v kap. [4.3.](#page-18-2) Výběr komponent, která jsou nejčastěji používána pro tento typ zařízení, proběhl na základě studie bastlířských návrhů a zkušeností uživatelů již existujících zařízení. V závěru této kapitoly je pak pro každou z uvedených variant konkrétní komponenty vybráno její nejlepší řešení.

## <span id="page-20-2"></span>**5.1 Mikrokontrolér**

#### <span id="page-20-3"></span>**5.1.1 Arduino uno**

Arduino uno je vývojová deska vyráběná firmou Arduino. Deska je založená na MCU ATmega328P, který vyrábí firma Atmel. Blokové schéma MCU ATmega328P je popsáno na obrázku [5.1](#page-20-4). Jedná se o nejznámější vývojovou desku od této firmy. V současné době již existuje třetí verze. Arduino uno byla první deska s USB konektivitou a stala se referenčním modelem pro celou Arduino platformu.[[10\]](#page-45-10)

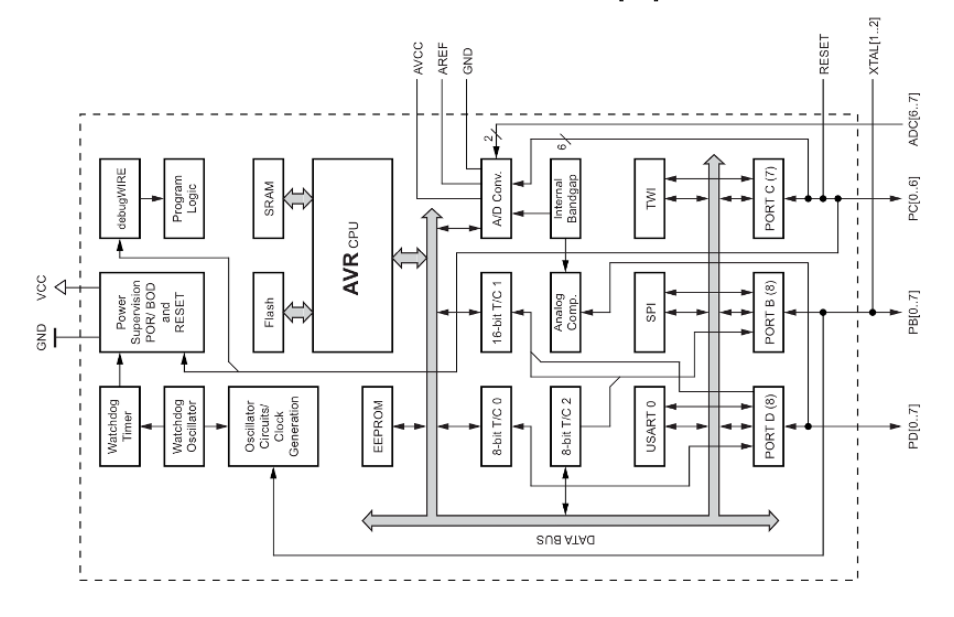

<span id="page-20-4"></span>**Obrázek 5.1.** Blokové schéma procesoru ATmega328P. Zdroj:[\[11](#page-45-11)].

#### **Technické specifikace:** [[10\]](#page-45-10)

- **.** 8bitový ATmega328P procesor
- **.** 32KB ROM
- **.** 2KB SRAM
- **.** 14x digitální I/O piny
- **.** 6x analogový vstup

#### <span id="page-21-1"></span>*5. Výběr komponent* **........................................**

### <span id="page-21-0"></span>**5.1.2 ESP32**

ESP32 je MCU navrhnutý a vyráběný firmou Espressif Systems. Blokové schéma MCU je popsán o na obrázku [5.2.](#page-21-3) Jedná se o nástupce velmi populárního MCU ESP8266. Oproti svému předchůdci, ESP32 přichází s mnoha vylepšeními oproti modelu ESP8266. Jedná se například o rychlejší Wi-Fi připojení, zjednodušené API, či větší pamětí RAM.[\[12](#page-45-12)]

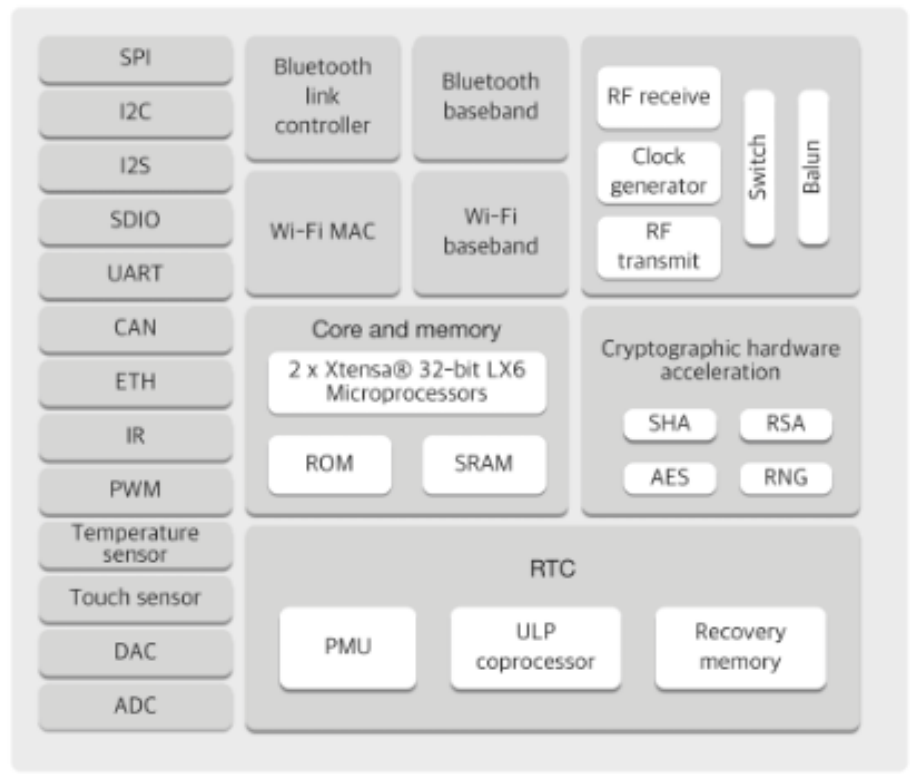

<span id="page-21-3"></span>**Obrázek 5.2.** Blokové schéma ESP32. Zdroj:[\[13](#page-45-13)].

#### **Technické specifikace:** [\[13](#page-45-13)]

- **.** Podpora Wi-Fi standardu 802.11 b/g/n na frekvenci 2,4 GHz
- **.** Bluetooth 4.2 i Bluetooth low energy(BLE)
- **.** 2jádrový 32bitový Xtensa procesor
- **.** 448 KB ROM
- **.** 520 KB SRAM
- **.** 34x programovací GPIO
- **.** 4x SPI sběrnice
- **.** 2x I<sup>2</sup>C sběrnice
- **.** 3x UART

#### <span id="page-21-2"></span>**5.1.3 Raspberry Pi**

Raspberry Pi je jednočipový počítač, který byl vyvinut pro výuku informatiky na školách. Díky své všestrannosti se stal i velmi populární v bastlířské komunitě, kde je využívám pro různé projekty jako řídící jednotka. Na obrázku [5.3](#page-22-3) je zobrazen vzhled počítače Raspberry Pi 4. generace.[\[14](#page-45-14)]

<span id="page-22-1"></span>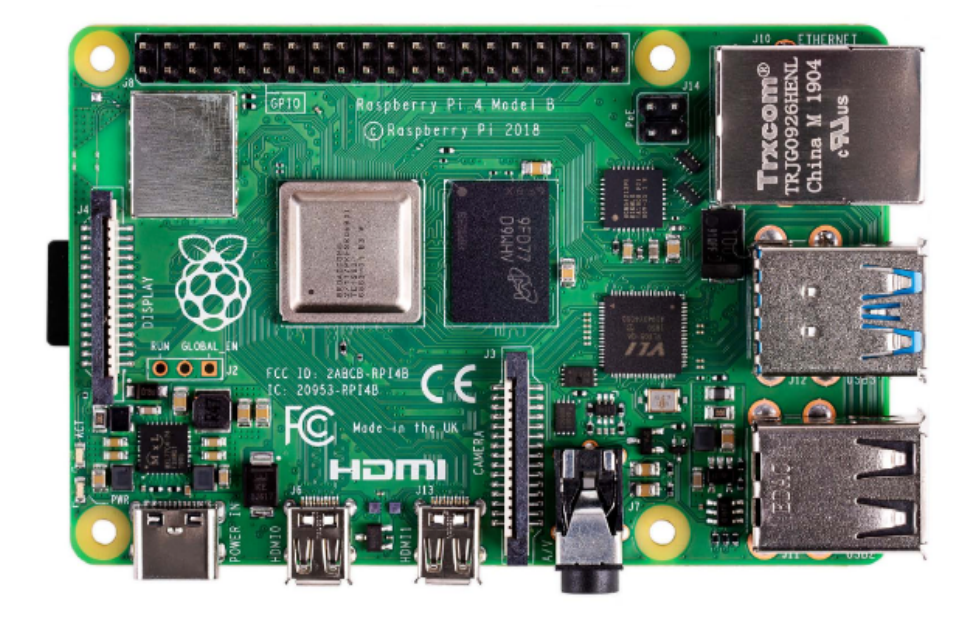

**Obrázek 5.3.** Raspberry Pi 4. Zdroj:[[15\]](#page-45-15).

#### <span id="page-22-3"></span>**Technické specifikace:** [[15\]](#page-45-15)

- **.** 4jádrový 64bitový Cortex-A72 (ARM v8) procesor
- **.** Bluetooth 5.0 i Bluetooth low energy(BLE)
- **.** Podpora Wi-Fi standardu 802.11 b/g/n/ac na frekvenci 2,4 GHz a 5,0 GHz
- **.** 1 8 GB LPDDR4 SDRAM podle modelu
- **.** 1 GB ethernet port
- **.** 40x GPIO
- **.** 2x USB 3.0 a 2x USB 2.0 porty
- **.** 2x microHDMI porty
- **.** Slot na MicroSD karetu

### <span id="page-22-0"></span>**5.2 Senzor CO<sup>2</sup>**

Senzor  $CO_2$  je zařízení, které měří koncentraci  $CO_2$  v ovzduší. Ideální koncentrace  $CO_2$ ve vnitřních prostorách se pohybuje v rozmezích 800 – 1 200 ppm.[[4\]](#page-45-4).

#### <span id="page-22-2"></span>**5.2.1 Způsoby měření CO<sup>2</sup>**

**. MOX senzor**[[16\]](#page-46-0) – neboli metal-oxide senzor plynů je založen na principu interakce molekul plynu s vodivým materiálem. Přítomností molekul plynu mění vodivý materiál svojí elektrickou vodivost. Tyto změny vodivosti jsou pak dále elektronicky vyhodnocovány. Schéma a princip MOX senzoru je znázorněn na obrázku [5.4](#page-23-0).

<span id="page-23-1"></span>*5. Výběr komponent* **........................................**

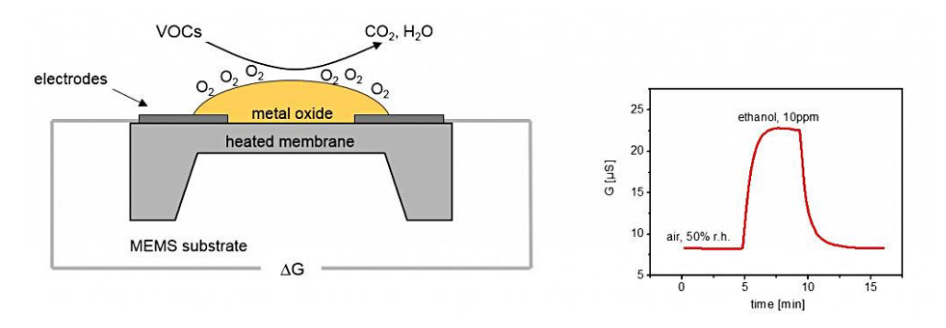

<span id="page-23-0"></span>**Obrázek 5.4.** Schéma a princip MOX senzoru. Zdroj:[\[16\]](#page-46-0).

Senzor obsahuje snímací element vyrobený z oxidu kovu (nejčastěji Sn0<sub>2</sub>), snímacích elektrod a ohřívací membrány. Snímací element se pomocí ohřívací membrány zahřívá na optimální teplotu pro detekci cílového plynu. Nejčastěji se jedná o teploty v rozsahu $200 - 400$ °C.

MOX senzory jsou uživatelsky a cenově nenáročné. Bohužel nedokáží měřit všechny druhy plynů a nejsou vhodné na venkovní a průmyslové použití. Jsou méně přesné a mají nižší rozsah, než-li jiné principy měření plynů v ovzduší.

**. NDIR senzor**[[16\]](#page-46-0) – neboli Non Dispersive Infra-Red senzor funguje na principu absorbce záření určité vlnové délky molekulami měřeného plynu (např.  $CO<sub>2</sub>$ ). Rozdíl mezi množstvím emitovaného a detekovanho záření dané vlnové délky určuje míru koncentrace měřeného plynu. Molekuly CO<sub>2</sub> dokáží pohltit záření o vlnové délce 4,2 *µ*m. Tento princip je zobrazen na obrázku [5.5.](#page-23-2)

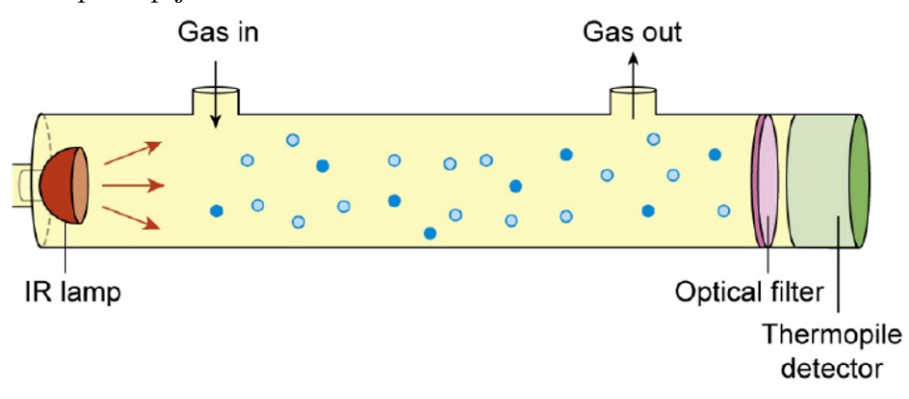

<span id="page-23-2"></span>**Obrázek 5.5.** Princip NDIR senzoru. Zdroj:[[16](#page-46-0)].

Senzor je vybaven infračervenými diodami a fotodetektorem. Tento způsob měření je velmi přesný, má dlouhou životnost a stabilitu.

Mezi omezení této metody patří: vysoká pořizovací cena, špatná možnost miniaturizace. Oproti ostatním principům měřením plynů v ovzduší dokáže měřit málo druhů plynů, např. CO<sub>2</sub> a CO. U této metody měření se může vyskytovat tzv. "oslepnutí" senzoru. Je to stav, kdy se ve vzduchu vyskytuje příliš mnoho molekul měřeného plynu, které pohltí veškeré záření daného typu, a tudíž již na fotodetektor nedopadne žádné emitované záření. NDIR senzor se proto nejčastěji používá při nízkých koncentracích měřeného plynu.

#### <span id="page-24-1"></span><span id="page-24-0"></span>**5.2.2 CCS811**

CCS811 je digitální senzor plynů od firmy AMS. Jedná se o senzor typu MOX, který měří výskyt TVOC a  $eCO<sub>2</sub>$  v ovzduší. Na senzoru je také integrovaný MCU, který dané údaje zpracovává, a AD převodník, který komunikuje s ostatními zařízení pomocí I<sup>2</sup>C sběrnice. Obrázek [5.6](#page-24-3) zobrazuje blokový diagram senzoru CCS811.[[17\]](#page-46-1)

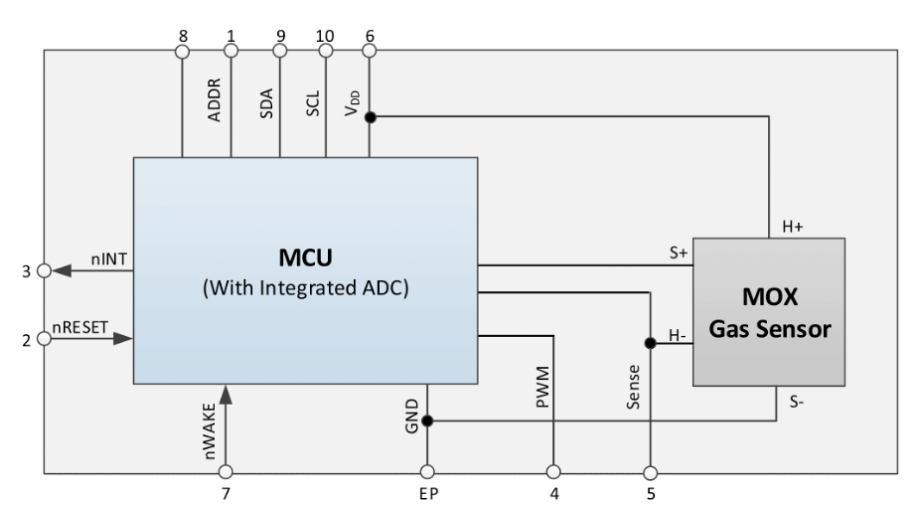

<span id="page-24-3"></span>**Obrázek 5.6.** Blokový diagram CCS811. Zdroj:[[17\]](#page-46-1).

#### **Technické specifikace:**[[17\]](#page-46-1)

- **.** Sběrnice I<sup>2</sup><sup>C</sup>
- **.** Napájecí napětí: 1,8 3,3 V
- **.** Teplota: -40 80 ◦<sup>C</sup>
- **.** Vlhkost: 10 95 %
- **.** eCO2: 400 29 206 ppm
- **.** eTVOC: 0 32 768 ppb

#### <span id="page-24-2"></span>**5.2.3 MH-Z14a**

MH-Z14a je optický senzor  $CO<sub>2</sub>$  od firmy Winser. Jeho vzhled je zobrazen na obrázku [5.7](#page-24-4). Jedná se o senzor typu NDIR. Senzor s ostatními komponentami komunikuje pomocí PWM nebo UART.[[18\]](#page-46-2)

<span id="page-24-4"></span>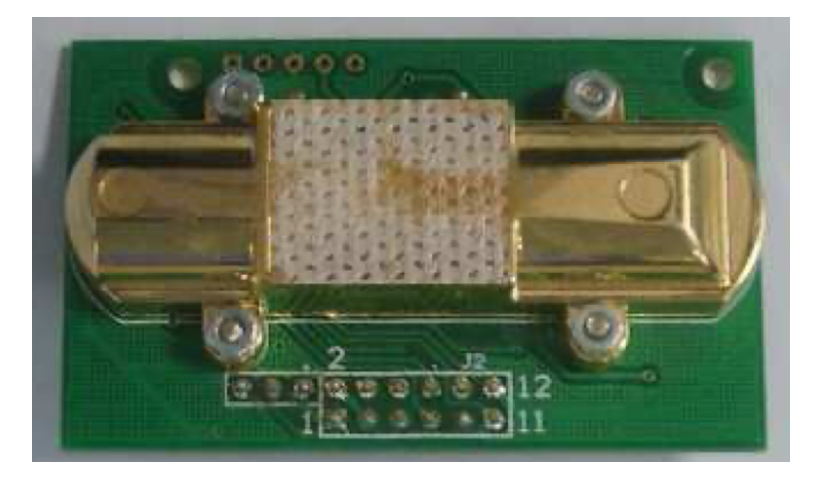

**Obrázek 5.7.** Vzhled MH-Z14a. Zdroj:[[18\]](#page-46-2).

<span id="page-25-1"></span>*5. Výběr komponent* **........................................**

#### **Technické specifikace:**[[18\]](#page-46-2)

- **.** Komunikace pomocí PWM nebo UART
- **.** Napájecí napětí: 4,5 5,5 V
- **.** Rozsah detekce  $CO_2$ :  $0-5$  000 ppm
- **.** Přesnost detekce: <sup>±</sup> 50 ppm
- **.** Pracovní teplota: 0 50 ◦<sup>C</sup>
- **.** Pracovní vlhkost: 0 –95%

### <span id="page-25-0"></span>**5.3 Kombinovaný senzor**

Kombinovaný senzor je takový senzor, který dokáže měřit více veličin. V tomto případě se jedná o senzor, který umožňuje měřit teplotu, vlhkost a tlak vzduchu.

#### <span id="page-25-2"></span>**5.3.1 BME280**

BME280 je kombinovaný senzor vlhkosti, tlaku a teploty vzducgu od firmy Bosch Sensortec. Senzor dokáže komunikovat s ostatními zařízeními pomocí I<sup>2</sup>C nebo SPI sběrnice. Na obrázku [5.8](#page-25-4) je zobrazen blokový diagram senzoru BME280.[[19\]](#page-46-3)

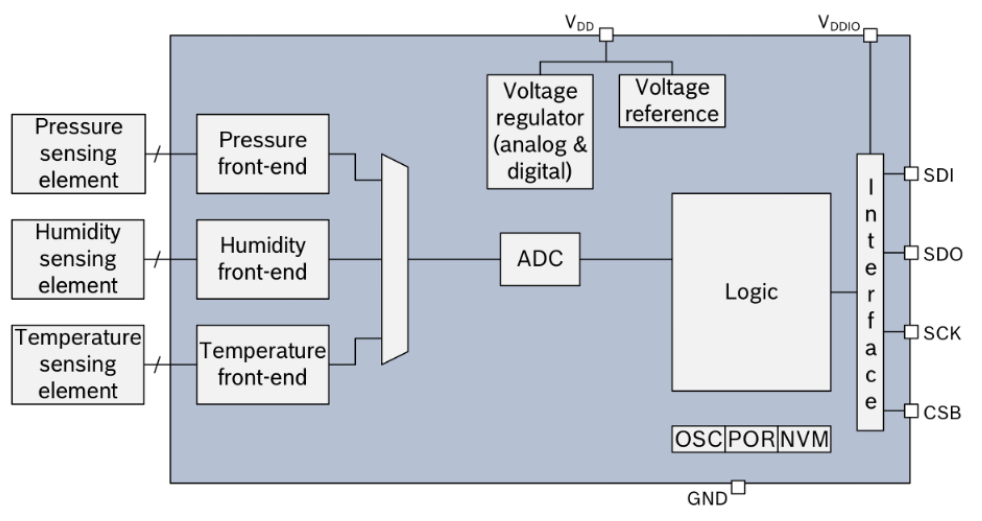

<span id="page-25-4"></span>**Obrázek 5.8.** Blokový diagram BME280. Zdroj:[\[19](#page-46-3)].

#### **Technické specifikace:**[[19\]](#page-46-3)

- **.** Sběrnice I<sup>2</sup>C a SPI
- **.** Napájecí napětí: 1,71 3,6 V
- **.** Teplota: -40 85 ◦<sup>C</sup>
- **.** Vlhkost: 0 100 %
- **.** Tlak: 300 1 000 hPa

#### <span id="page-25-3"></span>**5.3.2 MS8607**

MS8607 je kombinovaný senzor od firmy TE connectivity. Senzor dokáže měřit tlak, vlhkost a teplotu vzduchu. S ostatními zařízeními dokáže komunikovat pomocí I<sup>2</sup>C sběrnice. Na obrázku [5.9](#page-26-4) je zobrazen senzor MS8607 implementovaný na plošném spoji výrobce CJMCU.[[20\]](#page-46-4)

<span id="page-26-1"></span>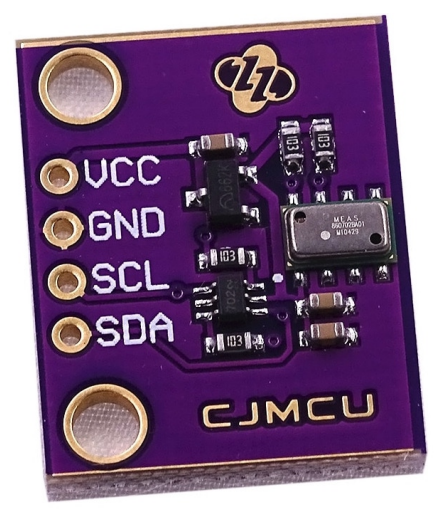

**Obrázek 5.9.** MS8607 na plošném spoji. Zdroj:[[21\]](#page-46-5).

#### <span id="page-26-4"></span>**Technické specifikace:**[[20\]](#page-46-4)

- **.** Sběrnice I<sup>2</sup><sup>C</sup>
- **.** Napájecí napětí: 1,5 3,6 V
- **.** Teplota: -40 85 ◦<sup>C</sup>
- **.** Vlhkost: 0 100 %
- **.** Tlak: 10 2 000 hPa

### <span id="page-26-0"></span>**5.4 Displej**

Displej je zařízení pro zobrazování optické informace. Existují různé druhy displejů, a proto je potřeba nejdříve si specifikovat, co daný displej musí umožňovat. V případě zde vyvíjeného zařízení pro monitorování ovzduší v domácnosti bude nutné zobrazování dat naměřených ze senzorů. Displej tedy musí umět zobrazovat text a případně jednoduché ikony pro lepší přehlednost. Z toho důvodu se musí vyloučit jednoduché segmentové displeje. Ostatní druhy displejů, které mají vhodné vlastnosti pro toto řešení jsou popsány níže.[\[22](#page-46-6)]

#### <span id="page-26-2"></span>**5.4.1 OLED displej**

OLED displej neboli Organic light-emitting diode je typ displeje, kde se pro tvorbu světla z elektrické energie používají organické materiály. Výhodou OLED displejů je, že každý pixel je zdrojem světla, a tudíž dokáže spotřebovat méně energie než např. LCD technologie<sup>1</sup> . Další výhodou je rychlá časová odezva, široké pozorovací úhly a jas. Nevýhodou této technologie je krátká životnost, kdy se jednotlivé pixely mohou vypálit a přestat svítit.[[22\]](#page-46-6)

#### <span id="page-26-3"></span>**5.4.2 E-ink displej**

E-ink displej neboli elektronický papír je forma displeje, který světlo neemituje (jako ostatní druhy displeje), ale pouze světlo odráží jako skutečný papír. Výhodou tohoto řešení je velmi nízká spotřeba energie a dobré pozorovací úhly. Nevýhodou je nutnost externího zdroje světla pro to, aby byl text na displeji čitelný. Ve tmě je diplej nečitelný.[\[22](#page-46-6)]

<sup>1</sup> Toto platí pouze pokud je text na černém pozadí. Při použití bílého pozadí může mít OLED větší spotřebu energie než ostatní technologie.[[22\]](#page-46-6)

#### <span id="page-27-1"></span><span id="page-27-0"></span>**5.4.3 Heltec 2,13" e-ink displej**

Jedná se o e-ink displej úhlopříčky 2,13", který kromě černé a bíle barvy dokáže zobrazovat i červenou. Na obrázku [5.10](#page-27-3) lze vidět vzhled displeje. Displej komunikuje s ostatními zařízeními pomocí sběrnice SPI.[[23\]](#page-46-7)

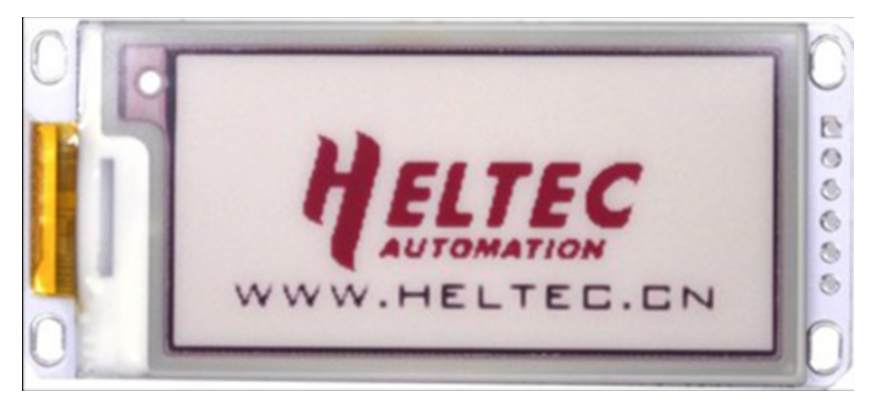

**Obrázek 5.10.** Vzhled Heltec 2,13 e-ink displeje. Zdroj:[[23](#page-46-7)].

#### <span id="page-27-3"></span>**Technické specifikace:**[[23\]](#page-46-7)

- **.** Úhlopříčka displeje: 2,13"
- **.** Rozlišení: 212 x 104 px
- **.** Napájecí napětí: 2,3 3,6 V
- **.** Sběrnice SPI

#### <span id="page-27-2"></span>**5.4.4 Heltec 2,4" OLED displej**

Jedná se o displej typu OLED. Tento displej umí zobrazovat pouze bílý text na černém pozadí. Ukázka vzhledu displeje je vyobrazena na obrázku [5.11](#page-27-4).[\[24](#page-46-8)]

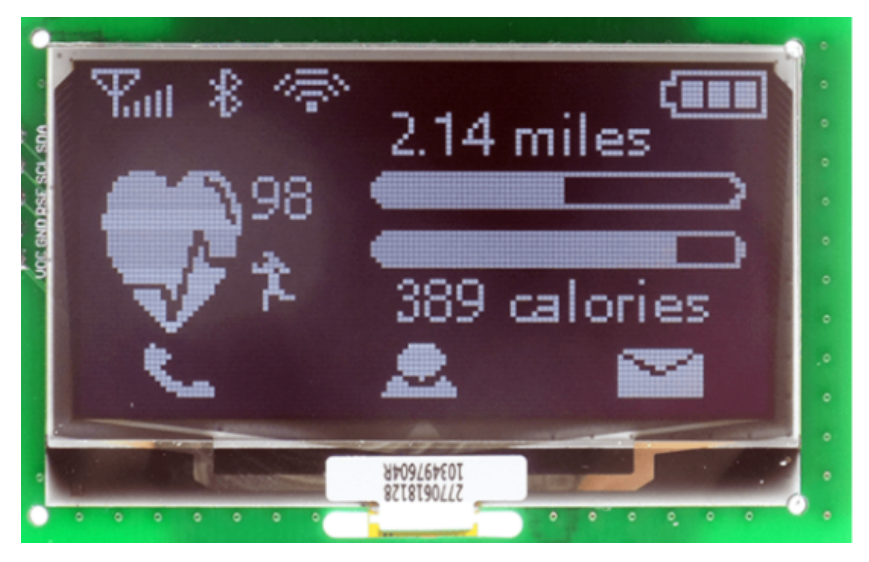

**Obrázek 5.11.** Vzhled Heltec 2,4 OLED displeje. Zdroj:[[24\]](#page-46-8).

#### <span id="page-27-4"></span>**Technické specifikace:**[[24\]](#page-46-8)

- **.** Úhlopříčka displeje: 2,4"
- **.** Rozlišení: 128 x 64 px
- **.** Napájecí napětí: 2,5 6 V
- **.** Sběrnice I<sup>2</sup><sup>C</sup>

### <span id="page-28-1"></span><span id="page-28-0"></span>**5.5 Uložiště**

I když všechny uvedené MCU obsahují interní uložiště, je lepší pro ukládání velkého množství dat využít jiné řešení. Jednou z levných možností je využití SD karty připojené přes SPI sběrnici. Toto řešení poskytuje maximální kapacitu až 128 GB, naproti tomu většina MCU poskytuje interní uložiště ve velikosti jen několika MB.

### <span id="page-28-2"></span>**5.6 Akumulátor**

Akumulátor slouží k ukládání elektrické energie. Níže jsou popsány druhy používaných baterií a dále v čem se jednotlivé druhy liší.

#### <span id="page-28-3"></span>**5.6.1 Li-Ion akumulátor**

Li-Ion akumulátor neboli lithium-iontový článek je v současnosti nejpoužívanější typ akumulátoru. Výhodou těchto akumulátorů je, že netrpí paměťovým efektem a efektem líné baterie, neboli není potřeba před nabitím akumulátor úplně vybít, aby neztrácela svou kapacitu. Další výhodou je dobrá skladovatelnost, kdy akumulátor při neužívání taktéž neztrácí svou kapacitu a jeho nízká cena. Nevýhodou je citlivost na provozní teplotu.[[25\]](#page-46-9)

#### <span id="page-28-4"></span>**5.6.2 Li-Pol akumulátor**

Li-Pol akumulátor neboli lithium-polymerový akumulátor je Li-Ion akumulátor, kde je místo tekutého elektrolitu použit pevný polymer. Tudíž Li-Pol má stejné vlastnosti jako Li-Ion, ale navíc je možné Li-Pol akumulátor lépe tvarovat a má menší hmotnost a objem než Li-Ion při stejné kapacitě.[[25\]](#page-46-9)

### <span id="page-28-5"></span>**5.7 Finální výběr komponent**

Z výše uvedených komponent je pro tvorbu nového zařízení pro monitorování ovzduší vybrán jako MCU ESP32 (kap. [5.1.2](#page-21-0)), jelikož oproti Arduinu má zabudovaný WiFi modul a oproti Raspberry je dostatečně výkonný a za přijatelnější cenu. Jako senzor CO<sup>2</sup> je vybrán CCS811 (kap. [5.2.2](#page-24-0)), poněvadž používá technologii MOX, která je levnější a uživatelsky přívětivější. Jako kombinovaný senzor teploty, vlhkosti a tlaku je zvolen senzor BME280 (kap. [5.3.1\)](#page-25-2). Jako displej je použit e-ink displej (kap. [5.4.3\)](#page-27-0), který je energeticky úsporný. Jako technologie akumulátoru je vybrána Li-Pol technologie (kap. [5.6.2](#page-28-4)).

#### <span id="page-28-6"></span>**5.7.1 Vývojové desky**

Pro snadné propojení MCU s ostatními komponentami a pro pohodlné programování MCU se používájí vývojové desky. Tyto desky většinou obsahují vyvedené piny pro připojení komponent, dále USB rozhraní pro komunikaci zařízení s PC a mohou obsahovat i správu nabíjení akumulátoru.

#### <span id="page-28-7"></span>**5.7.2 Wemos Lolin32 a Wemos Lolin D32**

Při tvorbě nového zařízení jsou zvoleny vývojové desky od firmy Wemos, které mají skvělý poměr cena/výkon. Pro hub je vybrán model Lolin32 a pro senzor je vybrán model Lolin D32.

*5. Výběr komponent* **........................................**

Wemos Lolin D32 je novější vývojová deska než Lolin32. Obsahuje novější USB řadiče pro komunikaci s počítačem. Navíc Lolin D32 umožňuje číst napětí akumulátoru a disponuje lepší energetickou šetřivostí. Lolin32 na rozdíl od Lolin D32 umožňuje napájet komponenty pomocí 5 V, což je využito pro napájení adaptéru microSD karty hubu a zároveň je levnější než Lolin D32.[[26\]](#page-46-10)[[27\]](#page-46-11)

# <span id="page-30-1"></span><span id="page-30-0"></span>**Kapitola6 Zapojení komponent**

V této kapitole jsou ukázky schémat zapojení jednotlivých komponent hubu a monitorovací jednotky. Je zde také uveden návrh desek plošných spojů.

## <span id="page-30-2"></span>**6.1 Schéma zapojení**

Návrhy schémat zapojení byly vytvořeny v online editoru EasyEDA.

### <span id="page-30-3"></span>**6.1.1 Schéma zapojení – hub**

Schéma na obrázku [6.1](#page-30-4) znázorňuje zapojení hubu. Adaptér microSD karty je s MCU na vývojové desce Lolin32 připojen pomocí rozhraní SPI. Adaptér microSD karty je napájen pomocí 5V napětí.

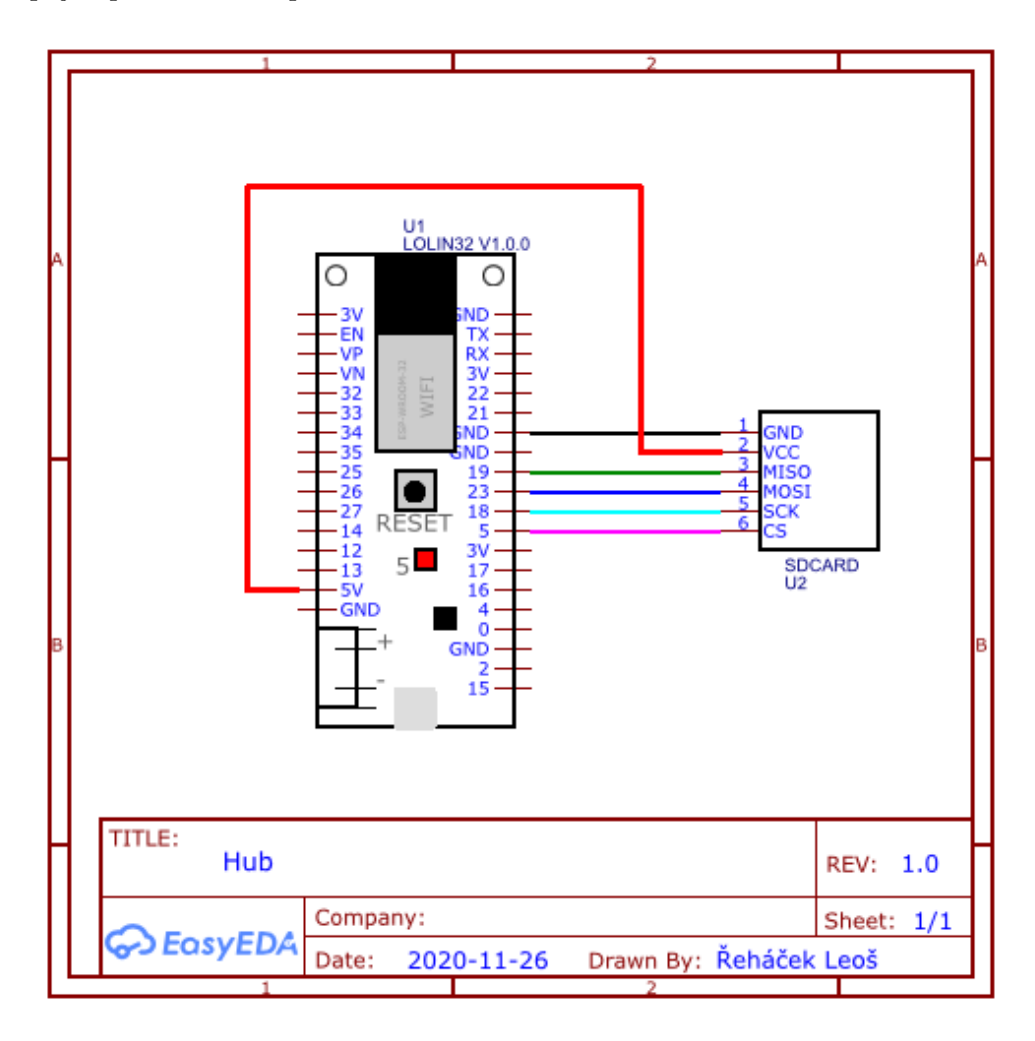

<span id="page-30-4"></span>**Obrázek 6.1.** Schéma zapojení komponent hubu.

#### <span id="page-31-1"></span><span id="page-31-0"></span>**6.1.2 Schéma zapojení – monitorovací jednotka**

Zapojení monitorovací jednotky je zobrazeno na obrázku [6.2](#page-31-3). K monitorovací jednotce jsou komponenty BME280 a CCS811 připojeny pomocí jedné sběrnice I<sup>2</sup>C. Každá komponenta má vlastní I<sup>2</sup>C adresu. Dále je k MCU připojen e-ink displej pomocí rozhraní SPI. Všechny tyto komponenty jsou napájeny pomocí 3,3V napájení, které vývojová deska Lolin D32 přímo poskytuje. K desce je přes JST-PH-2 konektor připojen akumulátor. Připojené tlačítko umožňuje resetovat Wi-Fi připojení.

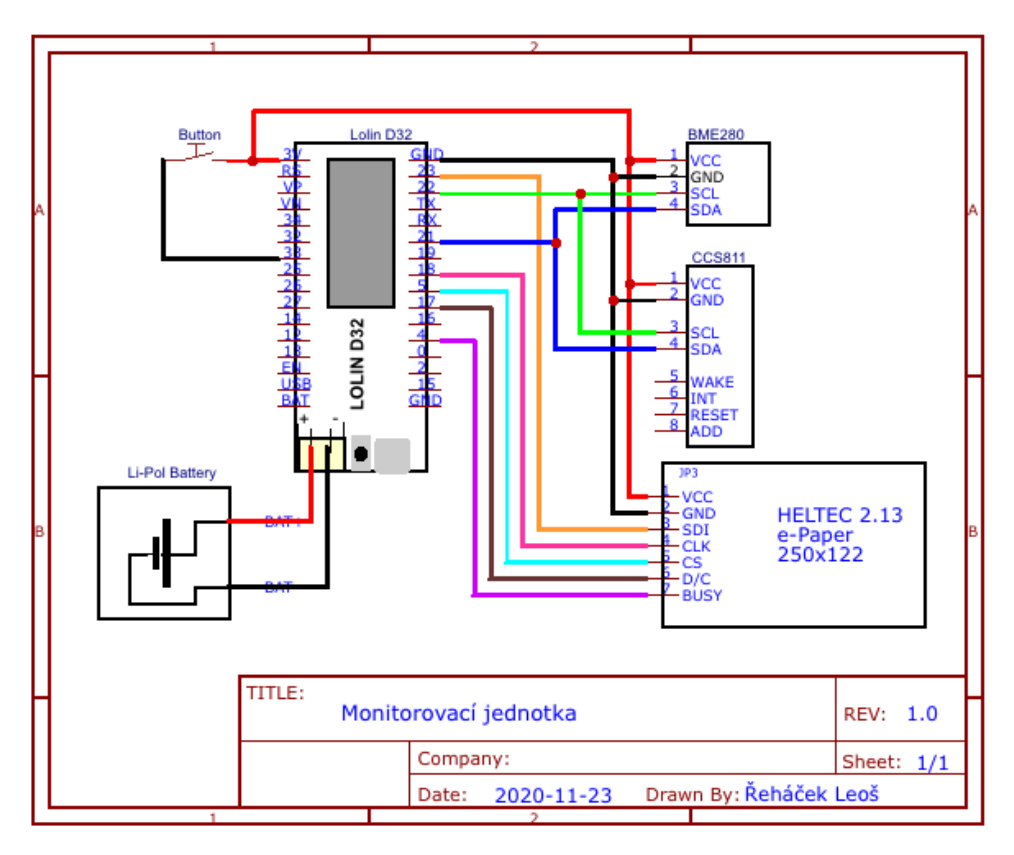

<span id="page-31-3"></span>**Obrázek 6.2.** Schéma zapojení komponent monitorovací jednotky.

## <span id="page-31-2"></span>**6.2 Plošný spoj**

Při návrhu plošného spoje byl využit program Eagle, který má velkou uživatelskou základnu a lze zde najít mnoho existujících řešení. Byla využita jednovrstvá technologie, která je levnější na výrobu a při takto malých projektech plně dostačující. Šířka jednotlivých spojů byla zvolena na hodnotu 0,5 mm. Tato technologie a šířka spojů byla zvolena po konzultaci s výrobcem plošných spojů.

Plošný spoj hubu je zobrazen na obrázku [6.3](#page-32-0) a plošný spoj monitorovací jednotky je znázorněn na obrázku [6.4.](#page-32-2)

<span id="page-32-1"></span>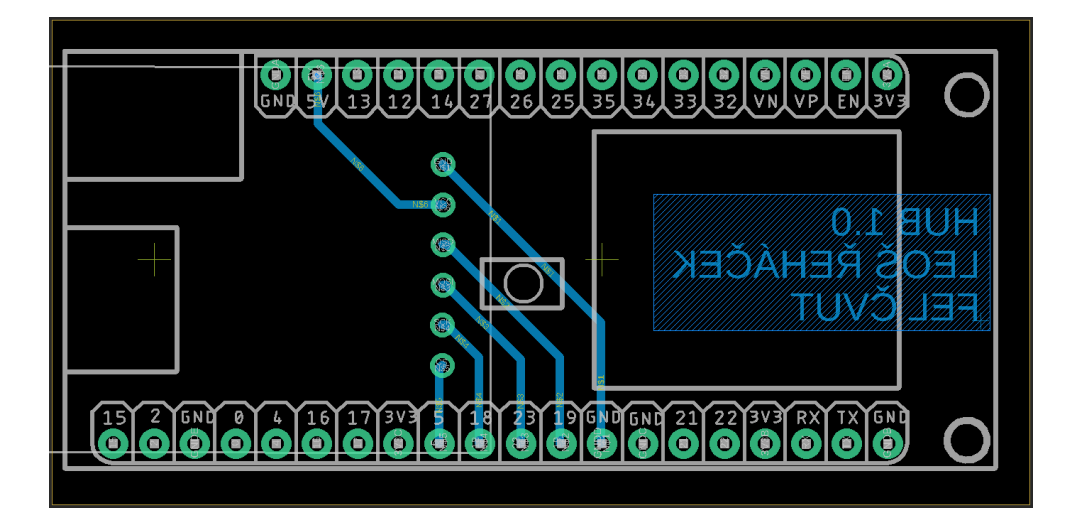

<span id="page-32-0"></span>**Obrázek 6.3.** Plošný spoj hubu.

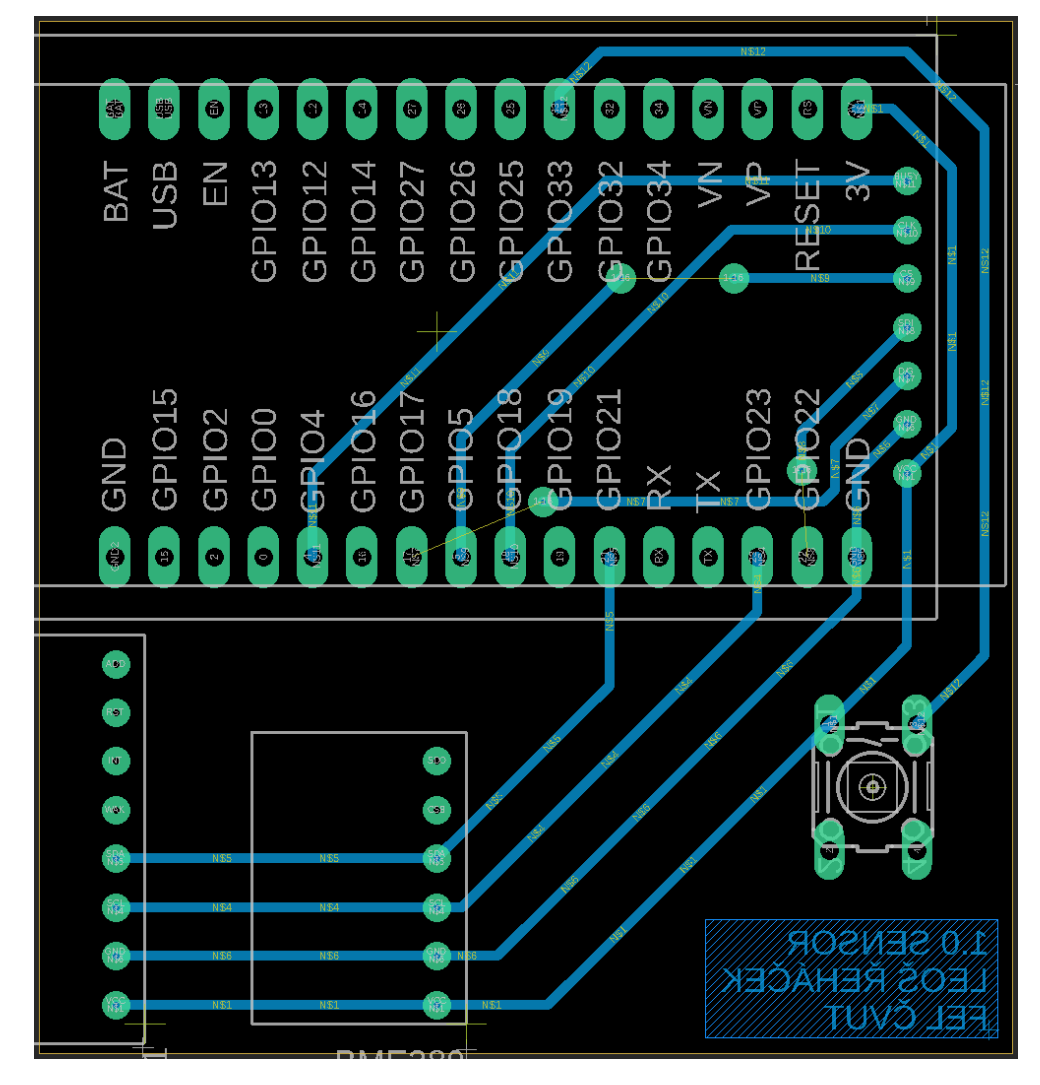

<span id="page-32-2"></span>**Obrázek 6.4.** Plošný spoj monitorovací jednotky.

# <span id="page-33-1"></span><span id="page-33-0"></span>**Kapitola7 Implementace řešení**

Tato kapitola popisuje návrh softwarového vybavení. Jsou zde zmíněny klíčové technologie, frameworky a knihovny, které jsou při vývoji zařízení využity.

## <span id="page-33-2"></span>**7.1 Obecné informace**

#### <span id="page-33-3"></span>**7.1.1 Architektura**

Zařízení pro monitorování ovzduší se skládá ze čtyř celků - klient, mikrokontrolér - hub, mikrokontrolér - monitorovací jednotka a uložiště. Diagram na obrázku [7.1](#page-33-4) zobrazuje vzájemné uspořádání těchto celků a jejich vzájemnou komunikaci.

Úložiště je v tomto případě dostupné jak z klienta, tak z mikrokontroléru. Toto řešení není typické, jelikož běžně by k úložišti měl mít přístup pouze server (v našem případě MCU), který všechny požadavky od klienta zpracuje a vrací mu pouze validní data. Toto netypické řešení bylo zvoleno, jelikož Angular (klientská část) umožňuje číst data ze souborů přímo. Toto ulehčí MCU, který může využít svůj výkon na jiné požadavky.

Jednotlivé celky, jejich složení a význam jsou popsány v kapitolách níže.

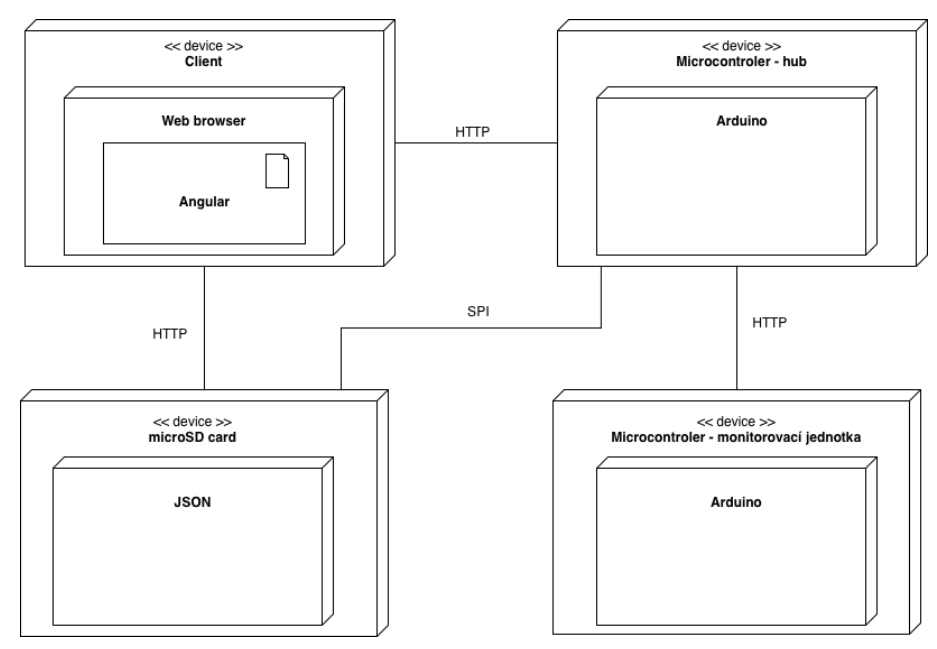

<span id="page-33-4"></span>**Obrázek 7.1.** Diagram nasazení vlastního řešení.

#### <span id="page-34-1"></span><span id="page-34-0"></span>**7.1.2 Doménový model dat**

Jednotlivé entity, jejich vlastnosti a vztahy jsou popsány v diagramu na obrázku [7.2.](#page-34-4) V současné době jsou využívány pouze dvě entity: Modul, který reprezentuje jednotlivé funkční celky a Data, která reprezentují data naměřená jednotlivými monitorovacími jednotkami. Počet entity může být v budoucnu větší, v závislosti na možném rozšíření řešení.

Modul může vytvářet libovolné množství dat. Jeden datový záznam však může patřit vždy a pouze jednomu modulu. Každý modul má svoje konkrétní id, typ ("hub", "sensor"), název, IP adresu a název Wi-Fi sítě. Všechny tyto vlastnosti jsou povinné. Datový záznam naproti tomu musí obsahovat id modulu a čas pořízení záznamu. Zbylé vlastnosti jako teplota, vlhkost, tlak, CO2, TVOC a procenta akumulátoru jsou volitelné v závislosti na tom, co jednotlivá monitorovací jednotka měří.

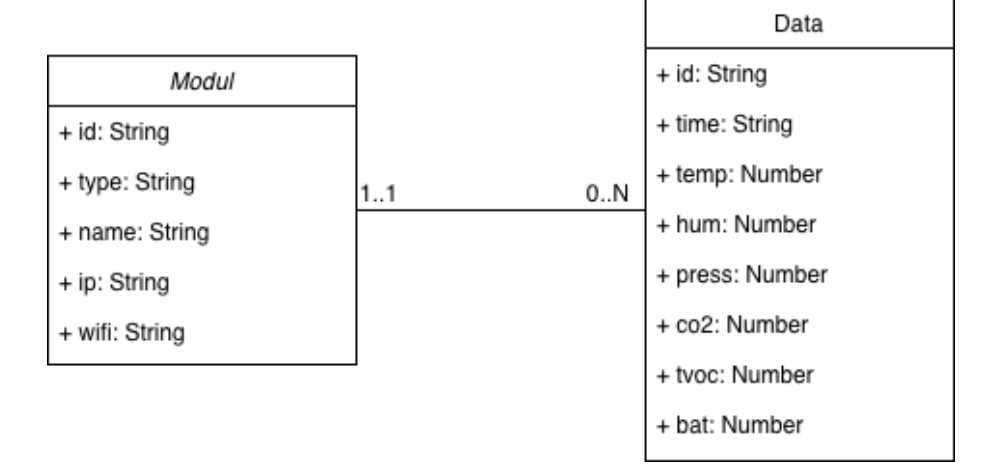

<span id="page-34-4"></span>**Obrázek 7.2.** Doménový model vlastního řešení.

### <span id="page-34-2"></span>**7.2 Mikrokontroléry**

Mikrokontroléry jsou velmi důležitou částí v architektuře, jelikož zastávají tyto funkce:

- **.** Obsluhují jednotlivé komponenty jak hubu, tak monitorovací jednotky.
- **.** Komunikují s klientskou částí a zpracovávají její požadavky.
- **.** Starají se o správné čtení a zápis dat do úložiště.

#### <span id="page-34-3"></span>**7.2.1 Arduino**

Před samotnou implementací programu mikrokontroléru bylo nutné si zvolit vhodný proframovací jazyk a prostředí, ve kterém se kód implementuje, a pomocí kterého se kód přeloží do použitelné podoby pro MCU. V dnešní době existují dvě varianty programovacího jazyka pro zvolený MCU, a to Arduino a MicroPython.

Z uvedených variant je použit jazyk Arduino, jelikož je více podporovaný a velmi populární mezi vývojáři,. Z toho důvodu je k dispozici velké množství knihoven. V prostředí Arduino IDE je pro vývoj využíván vlastní programovací jazyk, který je ale založen na jazyku C a C++. Toto nám umožňuje psaní kódu v Arduino jazyku, ale i použití již zmíněného jazyka C. Arduino navíc obsahuje integrovanou správu knihoven a vývojových desek. Díky tomu je kompilaci a překlad možno provádět přímo v Arduinu a nemusí být využíváno externí řešení.

#### <span id="page-35-1"></span><span id="page-35-0"></span>**7.2.2 Problém s napájením monitorovací jednotky**

Jelikož monitorovací jednotku je možné napájet i z akumulátoru, bylo potřeba vyřešit spotřebu energie. Prvním řešením bylo číst data ze senzorů po určitém časovém úseku a nikoliv nepřetržitě. Oproti očekáváním toto řešení mělo minimální rozdíl. Tudíž bylo potřeba hledat jiná řešení, kdy se bude MCU monitorovací jednotky vypínat.

Naštěstí ESP32 má implementovaný režim spánku, kdy se zařízení přepne do režimu s velmi nízkou spotřebou energie. Z režimu spánku je možné MCU probudit buď časovačem nebo externím signálem, například zmáčknutím tlačítka. Uživatelsky nejvíce vyhovujícím řešením bylo probuzení MCU pomocí časovače. Tento způsob zajišťuje, že se po provedení všech požadovaných operací MCU uspí, po zvoleném čase se znovu probudí a provede specifikované operace znovu.

V režimu spánku jsou v MCU aktivní pouze hodiny a čtení z nastavených pinů, které slouží k probuzení. Všechny ostatní funkce, jako např. Wi-Fi, Bluetooth a jádro MCU jsou neaktivní. Monitorovací jednotka získává data ze senzorů, aktualizuje je na displeji a komunikuje s hubem pouze v době, kdy je MCU aktivní.

Po mnoha měřeních bylo nastaveno usínání monitorovací jednotky na dobu 5 minut. Toto řešení přineslo dostatečně aktuální přehled o stavu ovzduší a významné snížení energetické náročnosti. Při implementaci tohoto režimu monitorovací jednotka spotřebuje za 24 hodin průměrně 10 % kapacity akumulátoru, což vystačí na přibližně týdenní provoz bez nutnosti nabytí akumulátoru..

#### <span id="page-35-2"></span>**7.2.3 Zobrazení dat na displeji**

Pro zobrazení aktuálně naměřených dat monitorovací jednotka disponuje 2,13" eink displejem. Pro tento displej bylo potřeba vytvořit grafické uspořádání jednotlivých měřených veličin. V tomto případě displej zobrazuje teplotu, tlak, vlhkost, CO2, TVOC, stav nabytí akumulátoru a čas posledního měření. U každé veličiny je uvedena hodnota, její jednotky a ikona tak, aby byla každá veličina jednoduše poznatelná. Konkrétní grafické uspořádání veličin na displeji je zobrazeno na obrázku [7.3](#page-35-3).

Navíc díky trojbarevnému displeji se dají zobrazit i doporučené intervaly jednotlivých veličin. V případě, že je hodnota některé z veličiny větší než doporučená hodnota, vykreslí se tato hodnota červeně. Naopak, pokud je hodnota nižší něž doporučená, hodnota se vykreslí šrafovaně. Hodnota stavu nabytí akumulátoru zčervená, pokud tato hodnota klesne pod 20 % (včetně).

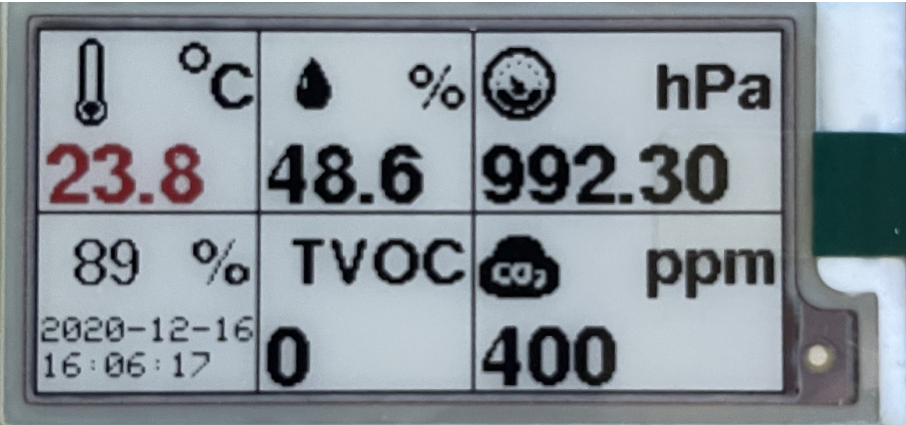

<span id="page-35-3"></span>**Obrázek 7.3.** Rozvržení veličin na displeji.

#### <span id="page-36-1"></span><span id="page-36-0"></span>**7.2.4 Připojení zařízení k Wi-Fi síti**

Chceme-li standardně připojit MCU ESP32 k lokální Wi-Fi síti, musíme předem v kódu programu specifikovat SSID jméno a heslo. Toto řešení není moc uživatelsky přívětivé, jelikož při změně Wi-Fi připojení musíme změnit kód programu a nový kód znovu nahrát do MCU. Proto byl pro tyto účely implementován WifiManager. Tato knihovna umožňuje jednoduchou správu Wi-Fi připojení.

Při zapnutí zařízení dojde k pokusu o připojení k nastavené Wi-Fi síti. Jestliže se po pár pokusech nepodaří k síti připojit, zařízení se přepne do AP režimu. V tomto režimu zařízení vytvoří vlastní Wi-Fi síť, na kterou je možné se připojit z počítače, nebo mobilního telefonu pomocí Wi-Fi připojení. Po připojení k vlastní Wi-Fi síti zařízení se na mobilním telefonu, nebo počítači zobrazí obrazovka, kde je možné nastavit nové připojení k nové Wi-Fi síti. Po zadání údajů lokální Wi-Fi sítě se zařízení pokusí o připojení. Při úspěšném připojení zmizí vytvořená vlastní Wi-Fi síť zařízení. V opačném případě je nutné proces připojení k lokální Wi-Fi síti zopakovat. Na obrázku [7.4](#page-36-2) je ukázka obrazovky z WifiManagera.

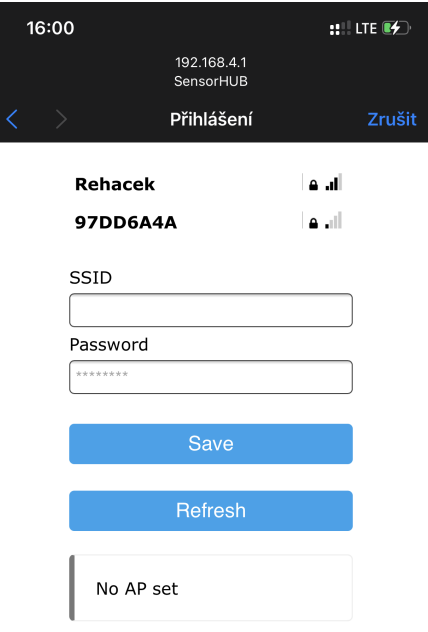

<span id="page-36-2"></span>**Obrázek 7.4.** Ukázka WifiManagera.

#### <span id="page-37-1"></span><span id="page-37-0"></span>**7.2.5 Komunikace monitorovací jednotky s hubem**

Monitorovací jednotky s hubem komunikují pomocí HTTP požadavků. Tyto požadavky používají TCP síťovou vrstvu. Pro posílání HTTP požadavků musí monitorovací jednotka předem znát IP adresu hubu, ale toto není možné, jelikož pro připojení k Wi-Fi síti je použit WifiManagera a IP adresy jednotlivých zařízení jsou nastavovány automaticky. Z tohoto důvodu bylo implementováno řešení, které vyhledá hub a získá jeho IP adresu taktéž automaticky.

Při zapnutí, restartování nebo novém nastavení Wi-Fi sítě monitorovací jednotky, prohledá monitorovací jednotka připojenou Wi-Fi síť a vyhledá hub. Při nalezení hubu si monitorovací jednotka uloží IP adresu hubu, na kterou se bude dále připojovat. Jestliže není hub nalezen, monitorovací jednotka bude fungovat v offline režimu. V tomto režimu monitorovací jednotka pouze čte data ze senzorů a zobrazuje hodnoty na displeji. Nedochází tedy k přenosu dat z monitorovací jednotky na hub.

Automatické vyhledávání IP adresy hubu přináší určité nevýhody. První nevýhodou je to, že je potřeba nejdříve nastavit Wi-Fi připojení hubu a až poté monitorovacích jednotek. Další nevýhodou je, že při každém novém nastavení Wi-Fi připojení hubu je nutné znovu nastavit Wi-Fi připojení i na monitorovacích jednotkách, jelikož není zaručeno, že hub bude mít stejnou IP adresu jako předtím. Poslední nevýhodou může být, že toto řešení podporuje pouze IPv4.

#### <span id="page-37-2"></span>**7.2.6 Použité knihovny - hub**

Pro implementaci požadovaných funkčností hubu byly použity tyto knihovny:

- **. WiFiManager** Knihovna sloužící pro snadné nastavení Wi-Fi připojení.
- **. AsyncTCP** Knihovna sloužící pro asynchronní spojení mezi klienty.
- **. ESPAsyncWebServer** Knihovna sloužící pro konfiguraci a ovládání webového serveru.
- **. ESPmDNS** Knihovna pro nastavování a získávání zařízení v rámci lokální sítě.
- **. SPI** Knihovna zaručující komunikaci s SPI zařízením.
- **. SD** Knihovna sloužící pro ovládání SD karty.
- **. AsyncJson** Knihovna zajišťující příjímání JSON formátu v rámci AsyncWebServeru.
- **. ArduinoJson** Knihovna umožňující používání JSON formátu.

#### <span id="page-37-3"></span>**7.2.7 Použité knihovny - monitorovací jednotka**

Pro implementaci požadovaných funkčností monitorovací jednotky byly použity tyto knihovny:

- **. WiFiManager** Knihovna sloužící pro snadné nastavení Wi-Fi připojení.
- **. ESPmDNS** Knihovna pro nastavování a získávání zařízení v rámci lokální sítě.
- **. SPI** Knihovna zaručující komunikaci s SPI zařízeními.
- **. ArduinoJson** Knihovna umožňující používání JSON formátu.
- **. Wire** Knihovna zaručující komunikaci s I<sup>2</sup>C zařízeními.
- **. Adafruit BME280** Knihovna sloužící pro zařízení BME280.
- **. Adafruit CCS811** Knihovna sloužící pro zařízení CCS811.
- **. HTTPClient** Knihovna umožňující posílání Http požadavků na ostatní zařízení.
- **. NTPClient** Knihovna sloužící pro synchronizaci času.
- **. WiFiUdp** Knihovna umožňující komunikaci pomocí UDP protokolu.
- **. GxEPD2** Knihovna sloužící pro e-ink displeje.

### <span id="page-38-1"></span><span id="page-38-0"></span>**7.3 Klientská část**

Klientská část neboli Front-end je část aplikace, která běží ve webovém prohlížeči. Jejím hlavním úkolem je komunikovat s uživatelem a dané příkazy předávat serveru, v našem případě hubu. Pro získání požadovaných souborů uživatel jednoduše zadá URL adresu a server odešle všechna potřebná data. Všechny soubory klientské části jsou tedy uloženy staticky na microSD kartě připojené k hubu a kód webové aplikace běží u uživatele ve webovém prohlížeči.

#### <span id="page-38-2"></span>**7.3.1 Angular**

V dnešní době jsou velmi populární single-page aplikace. Jedná se o druh aplikace, kdy uživatel navštěvuje jednotlivé stránky a obsah je dynamicky generován. To umožňuje přepínání mezi stránkami bez jejich načítání. Tato funkce je dostupná díky jazyku Javascript, který je v dnešní době velmi rozšířen a podporován.

Angular[[28\]](#page-46-12), React[[29\]](#page-46-13) a Vue.js[\[30](#page-46-14)] patří k nejznámějším Javascriptovým frameworkům, které usnadňují vývoj single-page aplikací. Pro vývoj této aplikace byl zvolen framework Angular.

Angular je založen na tzv. modulech a komponentách. Modul představuje základní stavební blok aplikace, který se dále rozděluje na menší bloky tzv. komponenty. Komponenta se dá opakovaně používat, propojovat a definovat v jednotlivých modulech. Tímto vzniká pomyslná struktura a vzhled stránky. U každé komponenty se mohou specifikovat:

- **.** Styly –Definují vzhled stránky.
- **.** Strukturu HTML prvky a jiné komponenty.
- **.** Data a funkce Slouží pro naplnění struktury a komunikaci s ostatními komponenty.

Pro správu jednotlivých komponent se používá Angular CLI, který je dostupný skrze npm. Npm neboli Node Package Manager je správce balíčku pro jazyk Javasript. Díky npm lze jednoduše do aplikace instalovat nové knihovny a balíčky.

#### <span id="page-38-3"></span>**7.3.2 Uživatelské rozhraní**

Uživatel s aplikací interaguje pomocí grafického neboli uživatelského rozhraní. Rozhraní lze rozdělit na pět části. Snímky jednotlivých rozhraní z aplikace jsou dostupné v Příloze [A.](#page-48-0)

První částí je Hlavní stránka, kterou uživatel uvidí jako první. Na Hlavní stránce se nachází aktuální data jednotlivých monitorovacích jednotek. U každého monitorovací jednotky je zobrazeno její jméno, čas posledního měření a jednotlivé hodnoty měřených veličin. Jestliže inicializovaná monitorovací jednotka zatím nemá žádná naměřená data, zobrazí se heslo "Data nejsou dostupná". Na obrázku [A.1](#page-48-2) ukázka Hlavní stránky pro tři monitorovací jednotky (Pracovna, Ložnice, Obývací pokoj).

Další částí uživatelského rozhraní je Historie. Zde si může uživatel vybrat požadovanou monitorovací jednotku, počet záznamů a veličiny, které chce zobrazit. Vybraná data se mu zobrazí v grafu, kde na ose X je zobrazen čas a na ose Y jsou uvedeny hodnoty požadované veličiny.. Příklad Historie je uveden na obrázku [A.2](#page-48-3).

Třetí částí uživatelského rozhraní je Nastavení. V této části může uživatel editovat názvy jednotlivých monitorovacích jednotek, mazat naměřená data, resetovat hub do továrního nastavení a měnit Wi-Fi připojení hubu. Dále jsou zde zobrazeny základní informace jednotlivých monitorovacích jednotek a hubu, jako je např. IP adresa a název připojené Wi-Fi sítě. Příklad Nastavení je zobrazen na obrázku [A.3.](#page-49-0)

<span id="page-39-1"></span>Data jsou další částí uživatelského rozhraní. Jsou zde zobrazena všechna data v JSON formátu, která hub přijal od monitorovacích jednotek. Příklad stránky s Daty je zobrazen na obrázku [A.4.](#page-49-2)

Pátá část zobrazovaná v uživatelském rozhraní jsou Informace. Zde jsou uvedeny základní informace týkající se této bakalářské práce (název práce, zadání, abstrakt atd.), základní uživatelská příručka pro nastavování a ovládání zařízení a seznam použitých knihoven. Vzhled stránky informace je uveden na obrázku [A.5.](#page-50-0)

#### <span id="page-39-0"></span>**7.3.3 Použité balíčky**

Pro implemetaci požadovaných funkcionalit a usnadnění vývoje byly použity tyto knihovny:

- **. Bootstrap** Framework s předdefinovanými CSS styly pro html komponenty.
- **. ngx-charts** Knihovna pro vytváření a vykreslování grafů.
- **. rxjs** Knihovna pro zpracování asynchronních událostí.
- **. FileSaver** Knihovna pro ukládání souborů.

# <span id="page-40-1"></span><span id="page-40-0"></span>**Kapitola8 Cena nového řešení**

Tato kapitola se zabývá cenovou kalkulací vlastního řešení zařízení pro monitorování ovzduší v domácnosti.

Pořizovací ceny jednotlivých komponent jsou uvedeny v tabulce [8.1.](#page-40-2) Výše jednotlivých cen pocházejí z jara r. 2020, kdy byly tyto komponenty zakoupeny. Do celkové ceny jsou započítány pořizovací náklady všech komponent a externí práce, která byla objednána na zakázku, jako například výroba plošných spojů.

Ve skutečnosti by konečná částka měla zahrnovat i osobní náklady za práci na vývoji a implementaci zařízení, pořizovací náklady dalších komponent, jako např. zdroj napájení, výroba krytů atd. Ty nejsou do této ceny započítány, jelikož byly využity již vlastněné. V případě komerčního prodeje tohoto zařízení by bylo nezbytné k uvedeným nákladovým položkám připočítat marži a další nákladové položky (např. spotřeba elektřiny, nájemné, reklama). Současně by však komerční výroba znamenala i snížení pořizovacích cen některých komponent.

Celková cena za toto zařízení a za výše stanovených podmínek je 1 749 Kč.

| Komponenta        | Cena(K <sub>c</sub> ) |
|-------------------|-----------------------|
| Wemos Lolin D32   | 430                   |
| Wemos Lolin32     | 165                   |
| <b>BME 280</b>    | 22                    |
| <b>CCS811</b>     | 315                   |
| Micro SD card     | 17                    |
| Heltec Eink 2.13  | 250                   |
| Li-Pol akumulátor | 300                   |
| Plošné spoje      | 250                   |
| Celkem            | 1 749                 |

<span id="page-40-2"></span>**Tabulka 8.1.** Cena vlastního řešení

# <span id="page-41-1"></span><span id="page-41-0"></span>**Kapitola9 Porovnání řešení**

V této kapitole jsou porovnávána již na trhu existující řešení, uvedená v kapitole [4,](#page-17-0) s novým řešením podle množství měřených veličin, rozsahu a přesnosti jejich měření a ceny. Dále je porovnán subjektivní dojem autora práce z interpretace naměřených dat. U každé podkapitoly je uvedena přehledná tabulka, která zobrazuje souhrnné údaje jednotlivých řešení.

Znak "X" v tabulkách označuje, že danou veličinu není možné měřit a "NONE" označuje, že dané údaje výrobce zařízení neposkytuje. Znak "A" symbolizuje, že dané řešení konkrétní funkcionalitu vlastní, naopak znak "N" značí, že tuto vlastnost nevlastní.

### <span id="page-41-2"></span>**9.1 Rozsahy měření a počet sledovaných veličin**

Přehledné porovnání jednotlivých řešení podle rozsahu měřených veličin je uvedeno v tabulce [9.1](#page-41-4).

Jak je možné vyčíst z tabulky, tlak vzduchu dokáže měřit pouze vlastní řešení. Z tabulky dále vyplývá, že vlastní řešení má největší rozsahy pro měření teploty, CO<sup>2</sup> a TVOC. Rozsah měření vlhkosti vzduchu je skoro u všech řešení podobný. V porovnání cen je vlastní řešení sice nejlevnější, avšak musíme brát v potaz nezapočtení některých nákladových položek (viz. kap. [8](#page-40-0)). Toto porovnání je tedy pouze orientační.

Vlastní řešení umožňuje budoucí možné rozšíření o další monitorovací jednotky. Tuto funkcionalitu ze všech ostatních řešení poskytuje pouze Netatmo healthy home coach [3.1](#page-13-3).

| Řešení             | $Teplota (^{\circ}C)$ | Tlak(kPa)  | $V1$ hkost $(\%)$ | CO <sub>2</sub> (ppm) | $\text{TVOC}(\text{ppb})$ | $Cena(K\check{c})$ |
|--------------------|-----------------------|------------|-------------------|-----------------------|---------------------------|--------------------|
| Vlastní řešení     | $-40 - 85$            | $30 - 110$ | $0 - 100$         | $400 - 29206$         | $0 - 32768$               | 1749               |
| Netatmo healthy    | $0 - 50$              | X          | $0 - 100$         | $0 - 5000$            |                           | 2 600              |
| home coach         |                       |            |                   |                       |                           |                    |
| Kaiterra laser egg | $-20 - 100$           |            | $0 - 99$          | $0 - 300$             | $0 - 9.999$               | 3 300              |
| Eve room           | $0 - 50$              | X          | $5 - 95$          | <b>NONE</b>           | <b>NONE</b>               | 2 700              |
| Wöhler CDL 210     | $-10 - 60$            | X          | $5 - 95$          | $0 - 2000$            |                           | 5 900              |
| Xiaomi mijia       | $0 - 50$              | $\rm X$    | $0 - 99$          | $400 - 9999$          | $0 - 150$                 | 1 800              |
| air detector lite  |                       |            |                   |                       |                           |                    |

<span id="page-41-4"></span>**Tabulka 9.1.** Rozsahy měření a počet sledovaných veličin

### <span id="page-41-3"></span>**9.2 Přesnost měření**

Jak lze vyčíst z tabulky [9.2](#page-42-2) v porovnání přesnosti měření vychází nejlépe ze všech řešení zařízení Netatmo healthy home coach. U vlastního řešení bohužel výrobce senzoru CCS811 neudává přesnost měření CO<sub>2</sub> a TVOC. V ostatních veličinách si vlastní řešení vede obdobně jako řešení uvedená na trhu.

<span id="page-42-1"></span>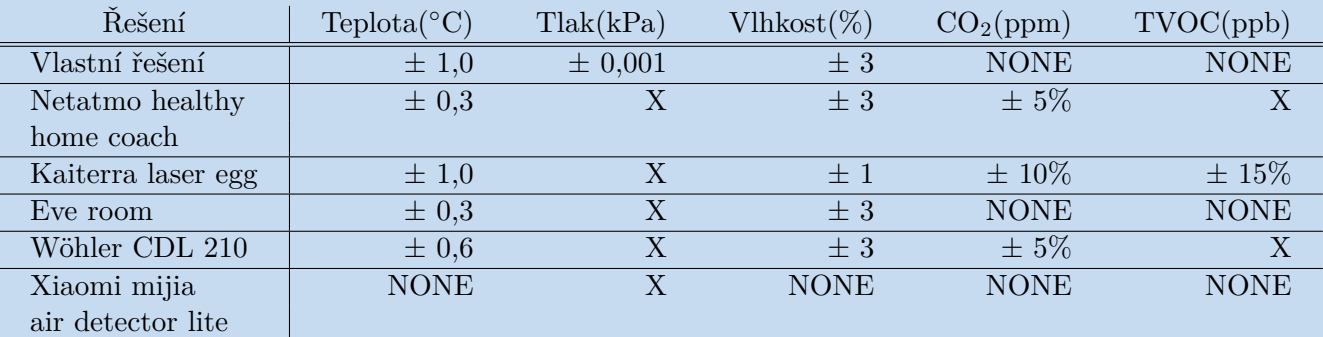

<span id="page-42-2"></span>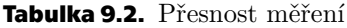

## <span id="page-42-0"></span>**9.3 Zobrazení naměřených dat**

V tabulce [9.3,](#page-42-3) je uvedena schopnost jednotlivých řešení zobrazovat data prostřednictvím různých metod. Všechna řešení, kromě Netatmo healthy home coach, disponují displejem pro zobrazení sledovaných dat. Historii měření je u většiny řešení možné zobrazit pouze v mobilní aplikaci. Zobrazení v mobilní aplikace neumožňuje Wöhler CDL 210 a vlastní řešení. Wöhler CDL 210 poskytuje naměřená data pouze přes desktopovou aplikaci, kterou musí uživatel nainstalovat na počítač. Navíc pro zobrazení dat přes desktopovou aplikace musí být zařízení připojit k počítači pomocí kabelu. Toto v dnešní době, kdy je trend mít vše dostupné bezdrátově, není moc uživatelsky přívětivé.

Vlastní řešení naopak využívá pro zobrazování dat webovou aplikaci. Pro toto řešení uživatel nemusí nic stahovat, nebo instalovat, protože jediné, co je zapotřebí, je přístup k internetu. Dalším nesporným kladem je skutečnost, že webová aplikace je dostupná jak na mobilu, tak na počítači, příp. tabletu, tudíž uživatel není platformně limitován.

Dle subjektivního názoru autora je jak uživatelsky, tak i technicky nejvhodnější variantou nové řešení využívající webovou aplikaci.

| Řešení             | Mobilní aplikace | Webová aplikace | Desktopová aplikace | Displej                   |
|--------------------|------------------|-----------------|---------------------|---------------------------|
| Vlastní řešení     | Ν                |                 |                     | $\overline{A}$            |
| Netatmo healthy    |                  |                 |                     | N                         |
| home coach         |                  |                 |                     |                           |
| Kaiterra laser egg |                  |                 |                     |                           |
| Eve room           | Α                |                 |                     | $\bigcap$                 |
| Wöhler CDL 210     | N                | Ν               |                     | $\boldsymbol{\mathsf{A}}$ |
| Xiaomi mijia       | A                |                 |                     | $\overline{A}$            |
| air detector lite  |                  |                 |                     |                           |

<span id="page-42-3"></span>**Tabulka 9.3.** Uživatelská přívětivost

# <span id="page-43-1"></span><span id="page-43-0"></span>**Kapitola10 Závěr**

Tato bakalářská práce s názvem "Senzor kvality ovzduší v domácnosti" se zabývala systémy pro monitorování ovzduší v domácnosti.

Prostředí, ve kterém žijeme, přímo ovlivňuje náš zdravotní stav a díky rozvoji technologií je možné toto prostředí monitorovat a případně se přizpůsobit zjištěným skutečnostem tak, aby byly případné negativní dopady minimalizovány. Monitorování ovzduší pomocí senzorů je jedním z možností monitorování prostředí.

Hlavním cílem práce bylo navrhnout a sestrojit systém pro sběr dat týkajících se ovzduší v domácnosti. Nejprve bylo nutné stanovit vlastnosti a požadavky, které musí systém splňovat. Tyto požadavky jsou uvedeny v kapitole [2.](#page-12-0) Všechny zde stanovené požadavky byly splněny.

V úvodní části práce byla popsána na trhu již existující řešení, která se tímto tématem zabývají, a která přibližně splňují stanovené požadavky.

V další části byl představen základní návrh nového řešení. Tento nově navržený systém je tvořen centrálním systémem pro sběr dat, neboli hubem, a podružnou monitorovací jednotkou. Podružná monitorovací jednotka obsahuje několik senzorů (teploty, vlhkosti, tlaku, koncentrace  $CO<sub>2</sub>$  a TVOC). Hub umožňuje přenos dat na webový server, kde je možné si data statisticky zobrazit ve webové aplikaci.

Součástí práce byl mimo jiné i popis principů jednotlivých komponent, následovalo uvedení konkrétních příkladů komponent používaných v této oblasti spolu s jejich technickými parametry. Pro tvorbu vlastního řešení byly vybrány nejvhodnější varianty jednotlivých komponent.

Následovaly kapitoly zaměřující se na zapojení jednotlivých součástek a na softwarovou implementaci řešení. V rámci této problematiky byla uvedena schémata zapojení komponent zařízení. Následně byly vytvořeny návrhy plošných spojů, pomocí kterých bylo možné si nechat plošné spoje vyrobit a následně tyto plošné spoje osadit vybranými komponentami. Byla popsána obecná architektura zařízení včetně jejích hlavních celků a jejich vzájemná komunikace. Dále byl představen doménový model ukládaných dat. Následně byla popsána implementace programů pro hub, monitorovací jednotku a webovou aplikaci. Byly zde vysvětleny problémy týkající se napájení monitorovací jednotky a vzájemné komunikace hubu a monitorovací jednotky, které se povedlo vyřešit a také byly uvedeny knihovny, které byly pro implementaci použity.

Pro návrh nového řešení byla v kapitole [8](#page-40-0) uvedena cenová kalkulace. Tato kalkulace však odráží pouze skutečné náklady autora práce na komponenty, nikoli prodejní cenu, za kterou by bylo možné toto zařízení prodávat.

Dalším cílem práce bylo porovnat stanovené parametry navrženého systému pro monitorování kvality ovzduší v domácnosti se zařízeními, která jsou běžně komerčně dostupná. Byla srovnávána přesnost měření, kde bylo nové řešení nejlépe hodnoceno, a rozsahy měření sledovaných veličin, kde si nové řešení vedlo obdobně jako ostatní zařízení. Na rozdíl od ostatních zařízení umožňuje nové řešení také monitorování tlaku vzduchu. Dále byl popsán subjektivní dojem uživatele z interpretace a formy zobrazení dat z měření. Zde u autora zvítězilo taktéž nové řešení a to především díky jeho přehlednosti a přístupu prostřednictvím webové aplikace.

Všechny stanovené cíle práce byly splněny.

**.................................................**

Za hlavní přínos práce autor považuje vytvoření zařízení pro monitorování kvality ovzduší v domácnosti, které je možné snadno rozšířit o nové monitorovací jednotky. Samostatná práce autorovi přinesla nové zkušenosti ve vytváření zařízení na bázi mikrokontrolérů, konkrétně návrh základních stavebních bloků, návrh zapojení komponent, tvorbu návrhu plošných spojů, ale také programování samostatného mikrokontroléru.

### <span id="page-45-0"></span>**Literatura**

- <span id="page-45-1"></span>[1] Ladislav JANOŠTÍK. *Analýza historického vývoje počítačů*. [Online] 2020. [https://theses.cz/id/6d9k7u/bp\\_janostik.pdf](https://theses.cz/id/6d9k7u/bp_janostik.pdf).
- <span id="page-45-2"></span>[2] Vladimír ZMRHAL. *Větrání rodinných a bytových domů* . Praha: Grada , 2014 . ISBN 978-80-247-4573-2.
- <span id="page-45-3"></span>[3] KRAEMER SCOTT, Jonathan L. *Occupational hazards of carbon dioxide exposure* . Journal of Chemical Health and Safety , 2008 . ISBN 1871-5532.
- <span id="page-45-4"></span>[4] Eliška ČEJKOVÁ. *Vliv zateplování obytných budov na koncentraci CO2 v ovzduší bytů*. [Online] 2020. <https://is.cuni.cz/webapps/zzp/detail/157315/?lang=en>.
- <span id="page-45-5"></span>[5] Netatmo.com. *Homecoach*. [Online] 2020. <https://www.netatmo.com/cs-cz/aircare/homecoach>.
- <span id="page-45-6"></span>[6] Kaiterra.com. *Laser egg CO2* . [Online] 2020. <https://www.kaiterra.com/en/laser-egg-co2>.
- <span id="page-45-7"></span>[7] Evehome.com. *Eve room*. [Online] 2020. <https://www.evehome.com/en/eve-room>.
- <span id="page-45-8"></span>[8] Woehler.cz. *CDL 210* . [Online] 2020. [https://www.woehler.cz/cs/detekce-plynu/115-zaznamnik-mereni-co2-oxidu](https://www.woehler.cz/cs/detekce-plynu/115-zaznamnik-mereni-co2-oxidu-uhliciteho-teploty-a-vlhkosti-vzduchu-cdl-210.html)[uhliciteho-teploty-a-vlhkosti-vzduchu-cdl-210.html](https://www.woehler.cz/cs/detekce-plynu/115-zaznamnik-mereni-co2-oxidu-uhliciteho-teploty-a-vlhkosti-vzduchu-cdl-210.html).
- <span id="page-45-9"></span>[9] Xiaomi-mi.com. *Xiaomi Mijia air quality detector lite*. [Online] 2020. <https://xiaomi-mi.com/appliances/mi-home-mijia-air-detector-lite/>.
- <span id="page-45-10"></span>[10] Arduino.cc. *Arduino uno rev 3* . [Online] 2020. <https://store.arduino.cc/arduino-uno-rev3>.
- <span id="page-45-11"></span>[11] Microchip.com. *ATmega328p*. [Online] 2020. [http: / / ww1 . microchip . com / downloads / en / DeviceDoc / ATmega48A-PA-88A-PA-](http://ww1.microchip.com/downloads/en/DeviceDoc/ATmega48A-PA-88A-PA-168A-PA-328-P-DS-DS40002061A.pdf)[168A-PA-328-P-DS-DS40002061A.pdf](http://ww1.microchip.com/downloads/en/DeviceDoc/ATmega48A-PA-88A-PA-168A-PA-328-P-DS-DS40002061A.pdf).
- <span id="page-45-12"></span>[12] Petr STEHLÍK. *ESP32 je tu. Co přinese nástupce ESP8266?* [Online] 2020. <https://www.root.cz/clanky/esp32-je-tu-co-prinese-nastupce-esp8266/>.
- <span id="page-45-13"></span>[13] Espressif.com. *ESP32 Datasheet*. [Online] 2020. [https://www.espressif.com/sites/default/files/documentation/esp32\\_datashe](https://www.espressif.com/sites/default/files/documentation/esp32_datasheet_en.pdf)et\_en. [pdf](https://www.espressif.com/sites/default/files/documentation/esp32_datasheet_en.pdf).
- <span id="page-45-14"></span>[14] Petr KRČMÁŘ. *Raspberry Pi: miniaturní ARM počítač za pár stovek*. [Online] 2020. [https: / / www . root . cz / clanky / raspberry-pi-miniaturni-arm-pocitac-za-par](https://www.root.cz/clanky/raspberry-pi-miniaturni-arm-pocitac-za-par-stovek/)[stovek/](https://www.root.cz/clanky/raspberry-pi-miniaturni-arm-pocitac-za-par-stovek/).
- <span id="page-45-15"></span>[15] Raspberrypi.org. *Raspberry pi 4 specification*. [Online] 2020. [https://www.raspberrypi.org/products/raspberry-pi-4-model-b/specification](https://www.raspberrypi.org/products/raspberry-pi-4-model-b/specifications/)s/ [.](https://www.raspberrypi.org/products/raspberry-pi-4-model-b/specifications/)

<span id="page-46-0"></span>[16] Automatizace.hw.cz. *Kvalita vzduchu v uzavrenych mistnostech*. [Online] 2020. [https: / / automatizace . hw . cz / kvalita-vzduchu-v-uzavrenych-mistnostech-2](https://automatizace.hw.cz/kvalita-vzduchu-v-uzavrenych-mistnostech-2-jak-ji-merit.html) [jak-ji-merit.html](https://automatizace.hw.cz/kvalita-vzduchu-v-uzavrenych-mistnostech-2-jak-ji-merit.html).

**.................................................**

- <span id="page-46-1"></span>[17] Sparkfun.com. *CCS811* . [Online] 2020. [https://cdn.sparkfun.com/assets/learn\\_tutorials/1/4/3/CCS811\\_Datasheet-](https://cdn.sparkfun.com/assets/learn_tutorials/1/4/3/CCS811_Datasheet-DS000459.pdf)[DS000459.pdf](https://cdn.sparkfun.com/assets/learn_tutorials/1/4/3/CCS811_Datasheet-DS000459.pdf).
- <span id="page-46-2"></span>[18] Winsen-sensor.com. *MH-Z14a manual*. [Online] 2020. [https://www.winsen-sensor.com/d/files/infrared-gas-sensor/mh-z14a\\_co2](https://www.winsen-sensor.com/d/files/infrared-gas-sensor/mh-z14a_co2-manual-v1_01.pdf) [manual-v1\\_01.pdf](https://www.winsen-sensor.com/d/files/infrared-gas-sensor/mh-z14a_co2-manual-v1_01.pdf).
- <span id="page-46-3"></span>[19] Bosch.com. *BME280* . [Online] 2020. [https: / / ae-bst . resource . bosch . com / media / \\_tech / media / datasheets / BST-](https://ae-bst.resource.bosch.com/media/_tech/media/datasheets/BST-BME280-DS002.pdf)[BME280-DS002.pdf](https://ae-bst.resource.bosch.com/media/_tech/media/datasheets/BST-BME280-DS002.pdf).
- <span id="page-46-4"></span>[20] Te.com. *MS8607-02BA01* . [Online] 2020. [https://www.te.com/commerce/DocumentDelivery/DDEController?Action=show](https://www.te.com/commerce/DocumentDelivery/DDEController?Action=showdoc&DocId=Data+Sheet%7FMS8607-02BA01%7FB3%7Fpdf%7FEnglish%7FENG_DS_MS8607-02BA01_B3.pdf%7FCAT-BLPS0018)[doc&DocId=Data+Sheet%7FMS8607-02BA01%7FB3%7Fpdf%7FEnglish%7FENG\\_DS\\_MS8607](https://www.te.com/commerce/DocumentDelivery/DDEController?Action=showdoc&DocId=Data+Sheet%7FMS8607-02BA01%7FB3%7Fpdf%7FEnglish%7FENG_DS_MS8607-02BA01_B3.pdf%7FCAT-BLPS0018)- [02BA01\\_B3.pdf%7FCAT-BLPS0018](https://www.te.com/commerce/DocumentDelivery/DDEController?Action=showdoc&DocId=Data+Sheet%7FMS8607-02BA01%7FB3%7Fpdf%7FEnglish%7FENG_DS_MS8607-02BA01_B3.pdf%7FCAT-BLPS0018).
- <span id="page-46-5"></span>[21] Aliexpress.com. *CFsunbird MS8607-02BA01* . [Online] 2020. <https://www.aliexpress.com/item/32831921809.html>.
- <span id="page-46-6"></span>[22] František KLIMEŠ. *Moderní zobrazovací jednotky [online*. 2012. <https://theses.cz/id/1fmaqs/>.
- <span id="page-46-7"></span>[23] Heltec.cn. *Heltec e-ink 2.13"*. [Online] 2020. <https://heltec.org/project/213-e-ink/>.
- <span id="page-46-8"></span>[24] Heltec.cn. *2,4" Oled display*. [Online] 2020. <https://heltec.org/project/24-oled/>.
- <span id="page-46-9"></span>[25] Tomáš GYÖRGY. *Systém akumulace elektrické energie pro elektrické pohony*. [Online] 2020. <https://dspace5.zcu.cz/bitstream/11025/14192/1/BP%20official!!!.pdf>.
- <span id="page-46-10"></span>[26] Wemos.cc. *D32* . [Online] 2020. <https://www.wemos.cc/en/latest/d32/d32.html>.
- <span id="page-46-11"></span>[27] Jean-Luc AUFRANC. *\$6.90 Wemos LoLin32 ESP32 Development Board Comes with 4MB Flash, Lithium Battery Support*. [Online] 2020. [https://www.cnx-software.com/2017/04/21/6-90-wemos-lolin32-esp32-developm](https://www.cnx-software.com/2017/04/21/6-90-wemos-lolin32-esp32-development-board-comes-with-4mb-flash-lithium-battery-support/)ent[board-comes-with-4mb-flash-lithium-battery-support/](https://www.cnx-software.com/2017/04/21/6-90-wemos-lolin32-esp32-development-board-comes-with-4mb-flash-lithium-battery-support/).
- <span id="page-46-12"></span>[28] Angular.io. *Homepage*. [Online] 2020. <https://angular.io>.
- <span id="page-46-13"></span>[29] Reactjs.org. *Homepage*. [Online] 2020. <https://reactjs.org>.
- <span id="page-46-14"></span>[30] Vuejs.org. *Homepage*. [Online] 2020. <https://vuejs.org>.

# <span id="page-48-1"></span><span id="page-48-0"></span>**PřílohaA Snímky uživatelského rozhraní**

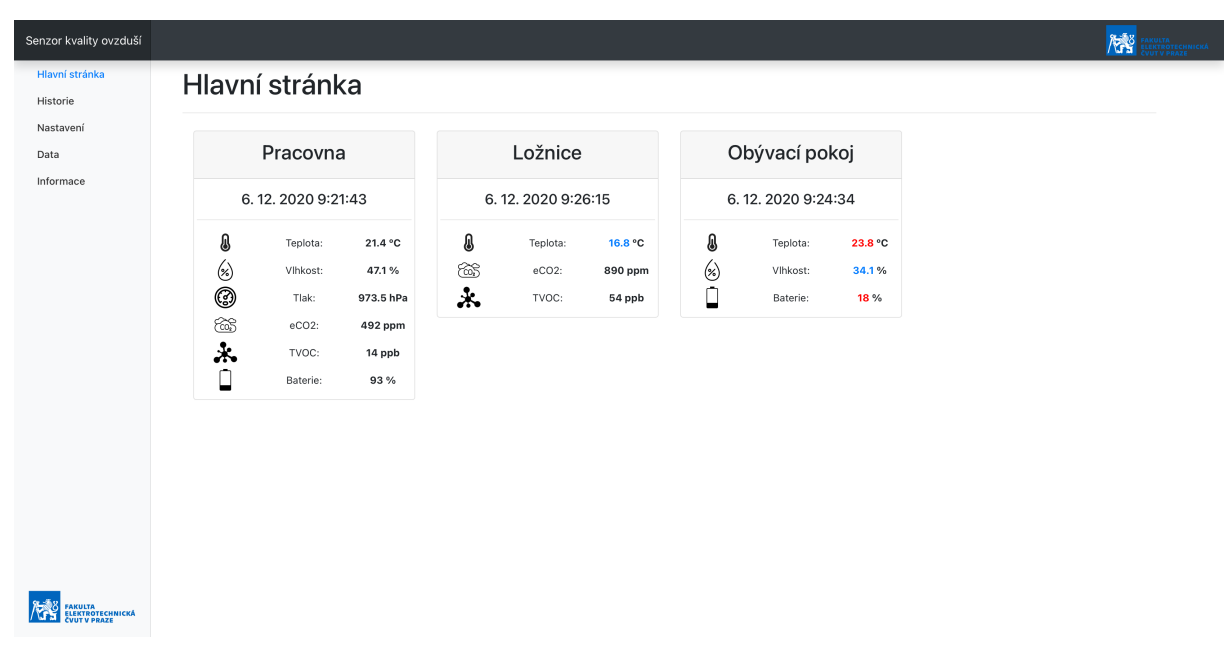

<span id="page-48-2"></span>**Obrázek A.1.** Hlavní stránka webové aplikace.

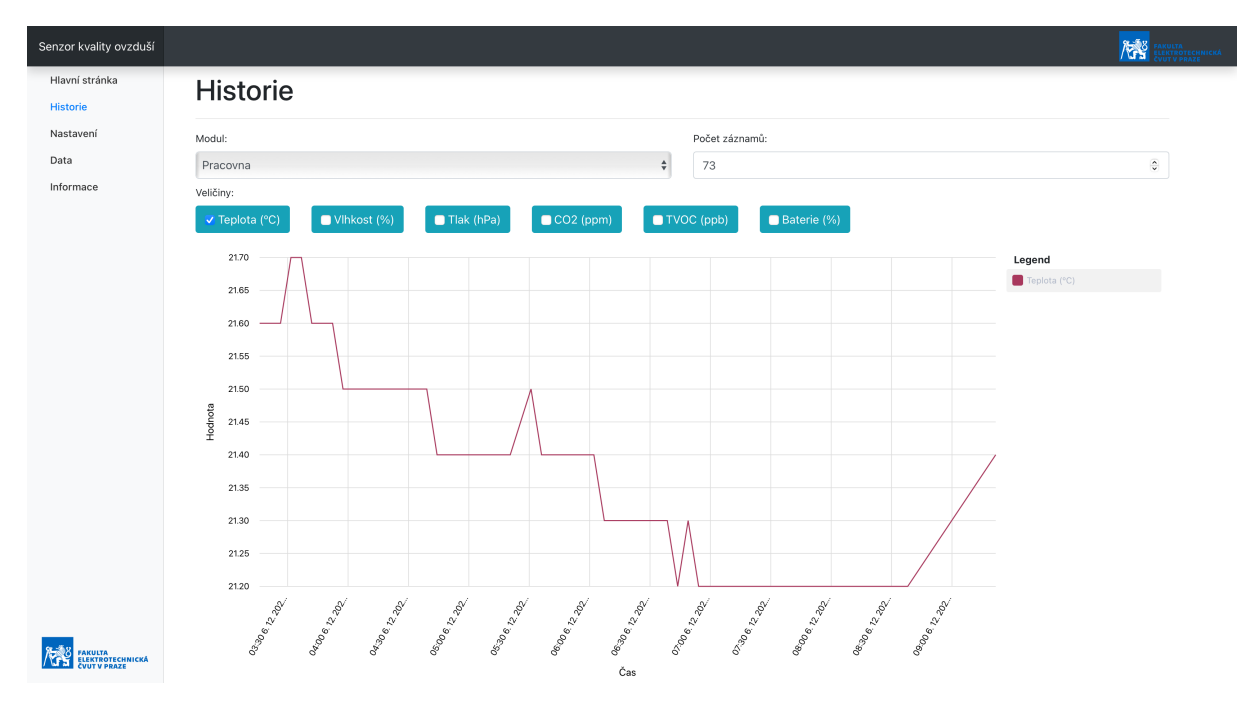

<span id="page-48-3"></span>**Obrázek A.2.** Stránka historie webové aplikace.

<span id="page-49-1"></span>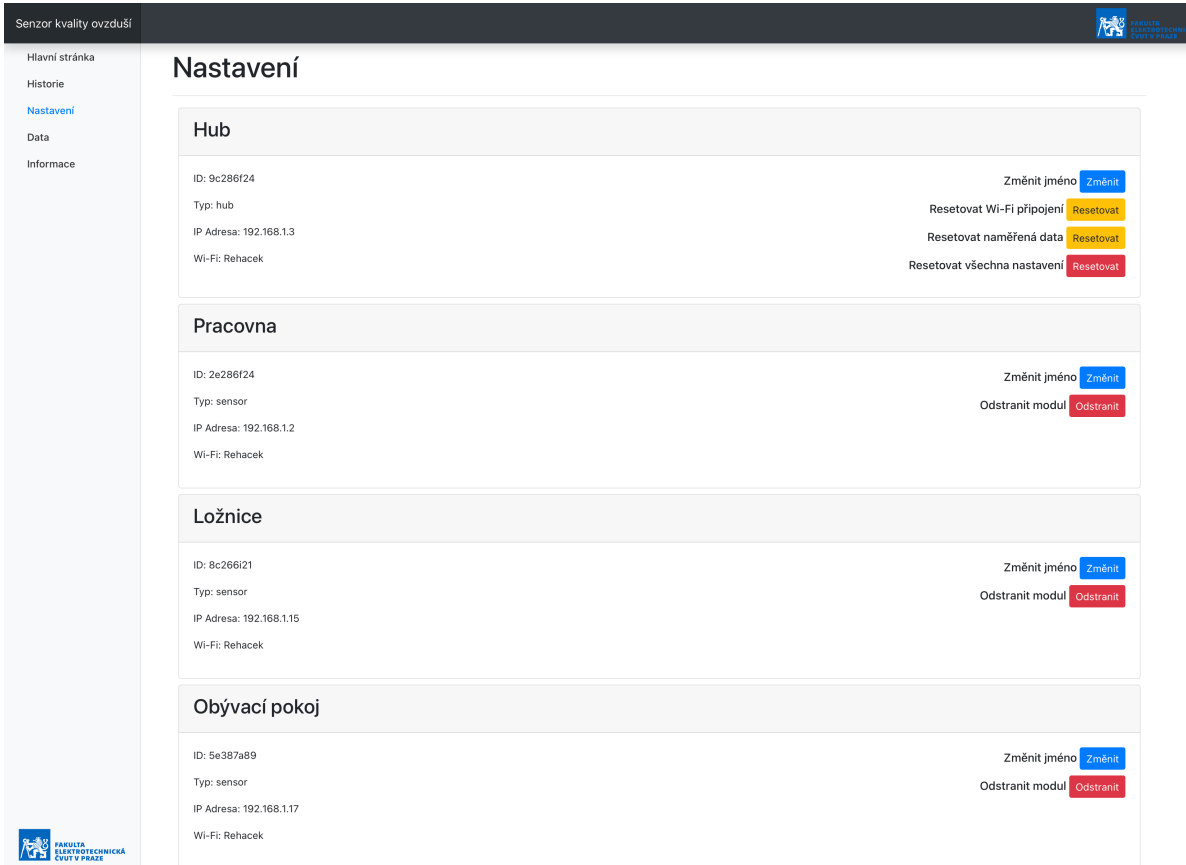

<span id="page-49-0"></span>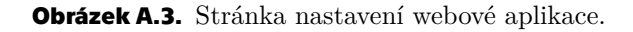

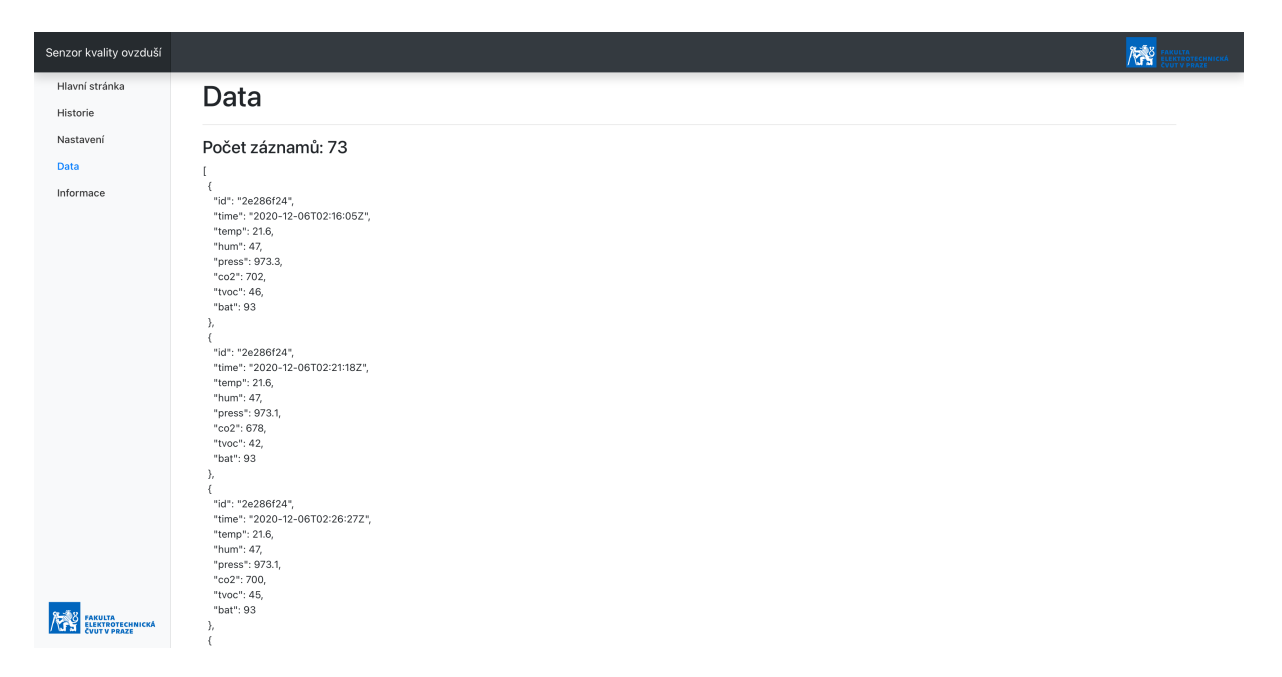

<span id="page-49-2"></span>**Obrázek A.4.** Stránka data webové aplikace.

<span id="page-50-1"></span>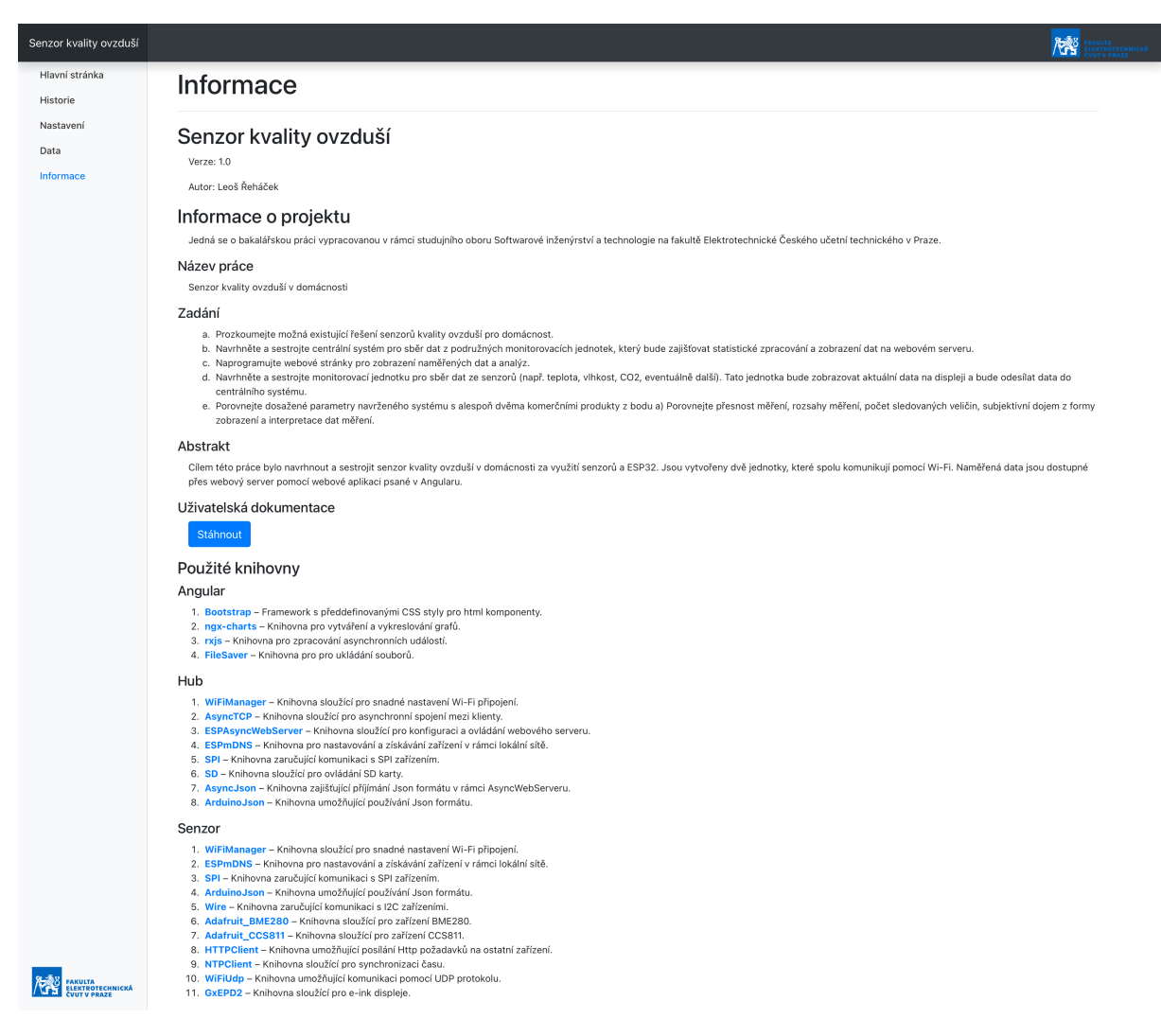

**.................................................**

<span id="page-50-0"></span>**Obrázek A.5.** Stránka informace webové aplikace.

# <span id="page-51-1"></span>**PřílohaB**

# <span id="page-51-0"></span>**Seznam použitých zkratek**

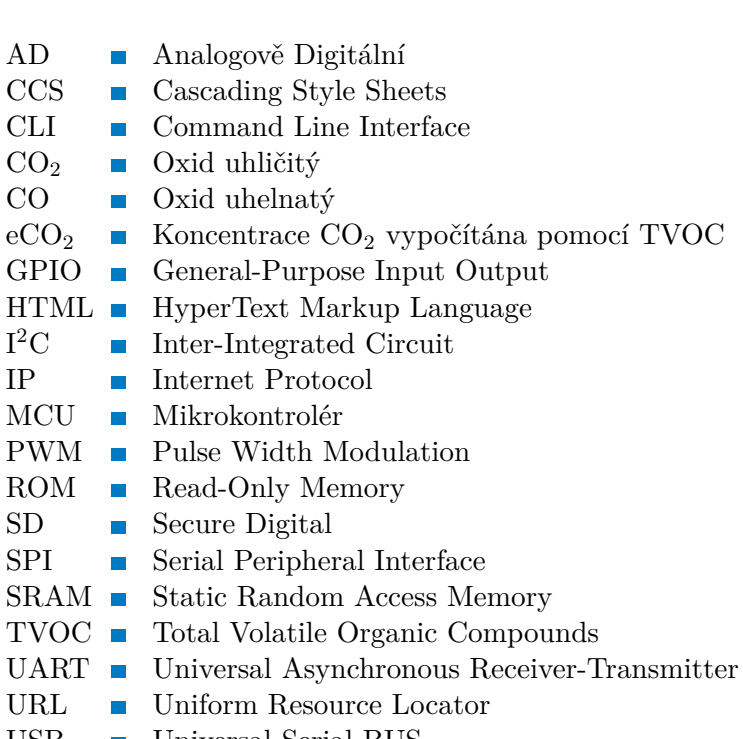

USB **.** Universal Serial BUS